# **MAXSYS®**

# **PC4020 v3.3** • Manual de Instrucción

#### *ADVERTENCIA*

*Este manual, contiene información sobre restricciones acerca del uso y funcionamiento del producto e información sobre las limitaciones, tal como, la responsabilidad del fabricante. Todo el manual se debe leer cuidadosamente.*

#### **FCC COMPLIANCE STATEMENT**

*CAUTION*: Changes or modifications not expressly approved by Digital Security Controls could void your authority to use this equipment.

This equipment has been tested and found to comply with the limits for a Class B digital device, pursuant to Part 15 of the FCC Rules. These limits are designed to provide reasonable protection against harmful interference in a residential installation. This equipment generates, uses and can radiate radio frequency energy and, if not installed and used in accordance with the instructions, may cause harmful interference to radio communications. However, there is no guarantee that interference will not occur in a particular installation. If this equipment does cause harmful interference to radio or television reception, which can be determined by turning the equipment off and on, the user is encouraged to try to correct the interference by one or more of the following measures:

• Re-orient the receiving antenna.

• Increase the separation between the equipment and receiver.

• Connect the equipment into an outlet on a circuit different from that to which the receiver is connected. • Consult the dealer or an experienced radio/television technician for help.

The user may find the following booklet prepared by the FCC useful: "How to Identify and Resolve Radio/ Television Interference Problems". This booklet is available from the U.S. Government Printing Office, Washington D.C. 20402, Stock # 004-000-00345-4.

#### **IMPORTANT INFORMATION**

This equipment complies with Part 68 of the FCC Rules. On the side of this equipment is a label that contains, among other information, the FCC registration number of this equipment.

#### *NOTIFICATION TO TELEPHONE COMPANY*

The customer shall notify the telephone company of the particular line to which the connection will be made, and provide the FCC registration number and the ringer equivalence of the protective circuit.

FCC Registration Number: F53CAN-20836-AL-E

Ringer Equivalence Number: 0.1B

USOC Jack: RJ-31X

#### *TELEPHONE CONNECTION REQUIREMENTS*

Except for the telephone company provided ringers, all connections to the telephone network shall be made through standard plugs and telephone company provided jacks, or equivalent, in such a manner as to allow for easy, immediate disconnection of the terminal equipment. Standard jacks shall be so arranged that, if the plug connected thereto is withdrawn, no interference to the operation of the equipment at the customer's premises which remains connected to the telephone network shall occur by reason of such withdrawal.

*INCIDENCE OF HARM* Should terminal equipment or protective circuitry cause harm to the telephone network, the telephone company shall, where practicable, notify the customer that temporary disconnection of service may be required; however, where prior notice is not practicable, the telephone company may temporarily discontinue service if such action is deemed reasonable in the circumstances. In the case of such temporary discontinuance, the telephone company shall promptly notify the customer and will be given the opportunity to correct the situation.

*ADDITIONAL TELEPHONE COMPANY INFORMATION* The security control panel must be properly connected to the telephone line with a USOC RJ-31X telephone jack.

The FCC prohibits customer-provided terminal equipment be connected to party lines or to be used in conjunction with coin telephone service. Interconnect rules may vary from state to state.

*CHANGES IN TELEPHONE COMPANY EQUIPMENT OR FACILITIES* The telephone company may make changes in its communications facilities, equipment, operations or procedures, where such actions are reasonably required and proper in its business. Should any such changes render the customer's terminal equipment incompatible with the telephone company facilities the customer shall be given adequate notice to the effect modifications to maintain uninterrupted service.

*RINGER EQUIVALENCE NUMBER (REN)* The REN is useful to determine the quantity of devices that you may connect to your telephone line and still have all of those devices ring when your telephone number is called. In most, but not all areas, the sum of the RENs of all devices connected to one line should not exceed five (5.0). To be certain of the number of devices that you may connect to your line, you may want to contact your local telephone company.

*EQUIPMENT MAINTENANCE FACILITY* If you experience trouble with this telephone equipment, please contact the facility indicated below for information on obtaining service or repairs. The telephone company may ask that you disconnect this equipment from the network until the problem has been corrected or until you are sure that the equipment is not malfunctioning.

Digital Security Controls 160 Washburn St., Lockport, NY 14094

# **GARANTÍA LIMITADA**

Digital Security Controls garantiza al comprador original que por un periodo de doce meses desde la fecha de compra, el producto está libre de defectos en materiales y hechura en uso normal. Durante el periodo de la garantía, Digital Security Controls, decide sí o no, reparará o reemplazará cualquier producto defectuoso devolviendo el producto a su fábrica, sin costo por labor y materiales. Cualquier repuesto o pieza reparada está garantizada por: el resto de la garantía original o noventa (90) días, cualquiera de las dos opciones de mayor tiempo. El propietario original debe notificar puntualmente a Digital Security Controls por escrito que hay un defecto en material o hechura, tal aviso escrito debe ser recibido en todo evento antes de la expiración del periodo de la garantía.

#### *Garantía Internacional*

La garantía para los clientes internacionales es la misma que para los clientes en Canadá y los Estados Unidos, con la excepción que Digital Security Controls, no será responsable por los costos de aduana, impuestos o VAT que puedan ser aplicados.

#### *Procedimiento de la Garantía*

Para obtener el servicio con esta garantía, por favor devuelva el(los) artículo(s) en cuestión, al punto de compra. Todos los distribuidores autorizados tienen un programa de garantía. Cualquiera que devuelva los artículos a Digital Security Controls, debe primero obtener un número de autorización. Digital Security Controls, no aceptará ningún cargamento de devolución sin que haya obtenido primero el número de autorización.

#### *Condiciones para Cancelar la Garantía*

Esta garantía se aplica solamente a defectos en partes y en hechura concerniente al uso normal. Esta no cubre:

- daños incurridos en el manejo de envío o cargamento
- daños causados por desastres tales como incendio, inundación, vientos, terremotos o rayos eléctricos.
- daños debido a causas más allá del control de Digital Security Controls, tales como excesivo voltaje, choque mecánico o daño por agua.
- daños causados por acoplamientos no autorizados, alteraciones, modificaciones u objetos extraños.
- daños causados por periféricos (al menos que los periféricos fueron suministrados por Digital Security Controls);
- defectos causados por falla en al suministro un ambiente apropiado para la instalación de los productos;
- daños causados por el uso de productos, para propósitos diferentes, para los cuales fueron designados;
- daño por mantenimiento no apropiado;
- daño ocasionado por otros abusos, mal manejo o una aplicación no apropiada de los productos.
- La responsabilidad de Digital Security Controls, en la

falla para reparar el producto bajo esta garantía después de un número razonable de intentos será limitada a un reemplazo del producto, como el remedio exclusivo para el rompimiento de la garantía. Bajo ninguna circunstancias Digital Security Controls, debe ser responsable por cualquier daño especial, incidental o consiguiente basado en el rompimiento de la garantía, rompimiento de contrato, negligencia, responsabilidad estricta o cualquier otra teoría legal. Tales daños deben incluir, pero no ser limitados a, perdida de ganancias, perdida de productos o cualquier equipo asociado, costo de capital, costo de substitutos o reemplazo de equipo, facilidades o servicios, tiempo de inactividad, tiempo del comprador, los reclamos de terceras partes, incluyendo clientes, y perjuicio a la propiedad.

#### *Renuncia de Garantías*

Esta garantía contiene la garantía total y debe prevalecer sobre cualquiera otra garantía y todas las otras garantías, ya sea expresada o implicada (incluyendo todas las garantías implicadas en la mercancía o fijada para un propósito en particular) Y todas las otras obligaciones o responsabilidades por parte de Digital Security Controls. Digital Security Controls, no asume o autoriza a cualquier otra persona para que actué en su representación, para modificar o cambiar esta garantía, ni para asumir cualquier otra garantía o responsabilidad concerniente a este producto.

Esta renuncia de garantía y garantía limitada son regidas por el gobierno y las leyes de la provincia de Ontario, Canadá.

**ADVERTENCIA:** Digital Security Controls, recomienda que todo el sistema sea completamente probado en forma regular. Sin embargo, a pesar de las pruebas frecuentes, y debido a, pero no limitado a, sabotaje criminal o interrupción eléctrica, es posible que este producto falle en trabajar como es esperado.

#### *Cierre del Instalador*

Cualquier producto regresado a DSC con la opción de Cierre del Instalador habilitada y ninguna otra falla aparente estará sujeto a cargos por servicio.

#### *Reparaciones Fuera de la Garantía*

Digital Security Controls, en su opción reemplazará o reparará los productos por fuera de la garantía que sean devueltos a su fábrica de acuerdo a las siguientes condiciones. Cualquiera que esté regresando los productos a Digital Security Controls, debe primero obtener un número de autorización. Digital Security Controls, no aceptará ningún cargamento sin un número de autorización primero.

Los productos que Digital Security Controls, determine que son reparables serán reparados y regresados. Un cargo fijo que Digital Security Controls, ha predeterminado y el cual será revisado de tiempo en tiempo, se exige por cada unidad reparada.

Los productos que Digital Security Controls, determine que no son reparables serán reemplazados por el producto más equivalente disponible en ese momento. El precio actual en el mercado del producto de reemplazo se cobrará por cada unidad que se reemplace.

#### **Introducción 1**

#### **Sección 1: Operación general del sistema 2**

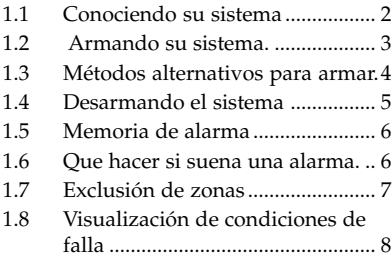

#### **Sección 2: Códigos de acceso 9**

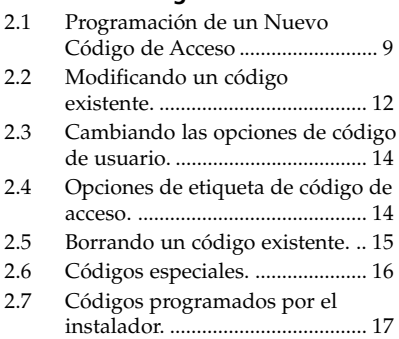

#### **Sección 3: Administración del Sistema. 18**

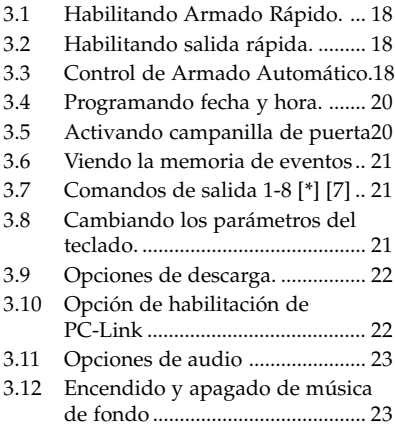

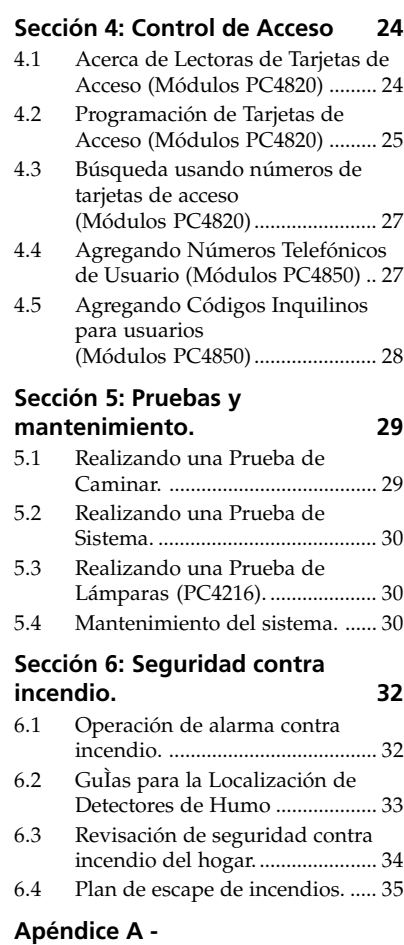

#### **Caracteres Especiales 37**

#### **Acerca de su sistema de seguridad.**

Su equipo de seguridad DSC ha sido diseñado para proporcionarle a Ud. la mayor flexibilidad y conveniencia posibles. El teclado con display LDC lo guiará a través de cada operación con mensajes en idioma español. El teclado provee respuesta audible cada vez que una tecla es presionada; con secuencias audibles identificables, señalará también fallas del sistema y otras indicaciones del estado del mismo.

Lea este manual cuidadosamente y solicite a su instalador que lo instruya acerca de la operación del sistema. Familiarícese con las características que han sido implementadas en su sistema. Todos los usuarios de este sistema deberán ser instruidos por igual en el uso del mismo.

#### **Acerca de este manual**

Este manual es una explicación completa de todas las funciones del sistema, incluyendo tablas de resolución de errores y códigos de acceso de programación para realizar las funciones básicas del sistema. La mayoría de los usuarios del sistema no necesitarán conocer toda esta información. La primera sección de este manual, titulada "Operación general del sistema", explica los conceptos generales del sistema e instruye al usuario acerca de cómo armar y desarmar el sistema y excluir zonas. Fotocopie esta sección y distribuya las copias entre los usuarios generales del sistema. Las restantes secciones del manual están reservadas para brindar información más detallada del sistema.

#### **Detección de incendio**

Este equipo es capaz de monitorear dispositivos tales como detectores de humo y proveer una alarma de advertencia si una condición de incendio es detectada. Una buena detección de incendio depende de tener un número adecuado de detectores de humo, colocados en las ubicaciones apropiadas. Este equipo debe ser instalado de acuerdo con las normas NFPA 72 (NFPA, 1 Battery Park, Quincey MA 02269). Revea cuidadosamente las instrucciones para "Plan de escape de incendio", en este manual.

*NOTA: Su instalador debe habilitar la sección de detección de incendio de este equipo antes de que ésta sea utilizada.*

#### **Monitoreo**

Este sistema es capaz de transmitir alarmas, fallas e información de emergencia a través de líneas telefónicas a una Estación de Monitoreo. Si Ud. llega a iniciar una alarma inadvertidamente, inmediatamente llame a la estación de monitoreo para evitar una respuesta innecesaria.

*NOTA: Su instalador deberá habilitar la sección de monitoreo antes de que la misma sea puesta en funcionamiento.*

# Sección 1: Operación general del sistema

# **1.1 Conociendo su sistema**

Su sistema de seguridad está constituido por un panel de control, uno o más teclados y varios detectores o sensores. El panel de control estará montado fuera del alcance de la vista, en un cuarto utilitario o sótano. El gabinete metálico del control contiene los circuitos electrónicos del sistema y la batería de respaldo. Normalmente no existen razones para que alguna persona tenga acceso al panel de control, excepto un instalador o una persona de mantenimiento.

Cada teclado tiene un indicador audible, un display de cristal líquido (LCD) alfanumérico, leds indicadores de estado y teclas para ingreso de comando. El teclado es usado para enviar comandos al sistema y para mostrar el estado actual del sistema. Cada teclado será colocado en ubicaciones convenientes dentro de la propiedad protegida, cerca de los puntos designados entrada/salida.

#### **Zonas y particiones**

La propiedad a proteger será dividida por su instalador, en zonas y particiones. Una zona es un área de protección que posee uno o más sensores de protección conectados a ella (detectores de movimiento, detectores de rotura de vidrio, contactos de puerta o sensores de percusión). Una zona simple, podría ser una habitación, un pasillo, o una puerta o ventana. Dos o más de estas zonas serán vinculadas entre sí por el panel de control para formar una partición.

Una partición es una región de la propiedad a ser protegida. Una partición puede ser armada o desarmada independientemente de las otras particiones. Todas las particiones juntas conforman el sistema completo.

Algunas zonas pertenecerán a más de una partición, tal como puertas de entrada/salida y pasos. Estas son llamadas **zonas globales** porque las mismas no están asignadas a una única partición.

#### **Códigos de acceso**

Como usuario del sistema, le será asignado un código de acceso de 4 o 6 dígitos. Los códigos de acceso son usados para armar y desarmar la o las particiones para las cuales fueron designados. Algunos códigos de acceso pueden realizar funciones adicionales del sistema, tales como programar opciones del sistema o excluir zonas..

Su código de acceso podrá no permitir a Ud. el acceso a ciertas funciones. Por ejemplo, si su código está asignado para armar y desarmar solamente la partición 1, a Ud. no le será permitido armar y desarmar otras particiones o el sistema completo.

#### **Teclados**

Distintos teclados LCD serán instalados a lo largo de la propiedad a proteger, usualmente uno en cada puerta de entrada/salida. Algunos teclados son programados solamente para acceder a una única partición. Estos son llamados teclados de partición.

Si es necesario el sistema podrá tener un **Teclado Global**. Un teclado global puede acceder a cualquier partición. Cuando Ud. ingresa su código de acceso en un teclado global, Ud. será interrogado acerca de cuál partición quisiera armar. El teclado le ofrecerá solamente aquellas particiones disponibles para su código de acceso.

El teclado mostrará el mensaje "Ingrese su código de acceso" cuando no esté siendo utilizado. En ocasiones, puede que muestre la hora y la fecha. Cualquiera sea la indicación, ingrese un código de acceso válido en el teclado para acceder al sistema.

#### **Ayuda audible.**

Si su sistema de seguridad posee un módulo matricial de audio (PC49XX y estaciones de intercomunicador) y un Escort 4580 conectado, puede proveer instrucciones audibles paso a paso, a través de las estaciones de intercomunicador. Acceda a la función de ayuda presionando y manteniendo presionada por dos segundos la tecla "Ayuda" en cualquier teclado del sistema. El sistema le contestará mediante las estaciones de intercomunicador.

*NOTA: Si un usuario está accediendo al Escort localmente desde una línea telefónica, la tecla "Ayuda" no funcionará.*

#### **1.2 Armando su sistema.**

- 1. Prepare la partición a ser armada cerrando todas las puertas y ventanas protegidas. También cese todo movimiento en áreas cubiertas por detectores de movimiento.
- 2. Si la hora y fecha aparecen en el display LCD del teclado, pulse la tecla [#]. El mensaje "Ingrese el código para armar" deberá aparecer si el teclado muestra "Asegure el sistema antes de armar", asegúrese que todas las puertas y ventanas hayan sido cerradas y que todo movimiento haya cesado.
- 3. Cuando Ud. vea el mensaje "Ingrese el código para armar el sistema", ingrese su código de acceso de 4 a 6 dígitos. Si el código de acceso fuera ingresado de manera incorrecta, el teclado hará sonar un tono (beep) fijo por dos segundos.

#### **Para códigos de acceso de partición única.**

Cuando un código de acceso de única partición es ingresado, el sistema sólo armará la partición a la cual su código tiene permitido acceder. El mensaje "Demora de salida en progreso" será mostrado, la luz de armado se iluminará y el teclado producirá tres tonos (beep) cortos. La demora de salida comenzará proveyendo hasta dos minutos para que Ud. abandone la partición sin causar una alarma.

Abandone el lugar a través de la puerta de entrada/salida designada. Un temporizador aparecerá en el lado derecho del display LCD del teclado indicando el tiempo restante del período de demora de salida. Cuando el tiempo de salida permitido expire, la partición será armada. El mensaje "Ingrese el código para desarmar el sistema" aparecerá en el teclado.

#### **Para código de acceso multipartición.**

Cuando un código de acceso de multi-partición es ingresado Ud. deberá indicar al sistema cual partición o particiones desea armar. El sistema solamente ofrecerá para armar aquellas particiones para las cuales su código ha sido programado. Una vez que haya ingresado su código, el display indicará

 $(0)$  ARMER  $\lt$ 

(Rótulo de partición) L

El sector inferior derecho del display mostrará el estado de la partición cuando la letra "R" para las particiones que estén listas para ser armadas, "A" para las particiones que ya están armadas y "N" para aquellas que todavía no han sido aún aseguradas. Para armar la partición indicada en el display, pulse el número entre paréntesis (en este caso [0]) o presione la tecla [\*]. El tiempo de demora de salida comenzará, brindando un período de tiempo para que Ud. salga de la partición sin causar una alarma. Una vez que la demora de salida ha expirado, la partición será armada.

Si Ud. desea armar otra partición utilice las teclas de flecha (<>) para cambiar a las siguientes particiones disponibles para ser armadas por su código de acceso. Para elegir una partición, ingrese el número indicado entre paréntesis, o presione la tecla [\*]. Si Ud. ha seleccionado otra partición el teclado mostrará el siguiente mensaje

```
Elija(0) <>
Armar Partición L
```
Para armar la partición, ingrese el número indicado entre paréntesis, o pulse la tecla [\*]. La demora de salida comenzará en la otra partición, y el teclado mostrará:

Demora de salida En progreso

Este mensaje permanecerá por algunos pocos segundos hasta que el teclado vuelva a su mensaje previo "(0) para armar".

#### **1.3 Métodos alternativos para armar.**

#### **Armado en modo "Ausente"**

Armar el sistema en modo "Ausente" hará que todas las zonas interiores y zonas perimetrales se activen. Si en las zonas interiores se detecta movimiento, o si es violentada una zona perimetral, comenzará la secuencia de alarma. Para armar en el modo "Ausente", ingrese su código de acceso, elija la(s) particion(es) a ser armadas y salga del lugar a través de una puerta designada como "Entrada/Salida". El sistema reconocerá que Ud. ha salido de la propiedad. Una vez que la demora concluya, el sistema quedará armado en el modo "Ausente".

#### **Armado "Presente"**

Esta característica, si está habilitada, permitirá a Ud. armar las zonas perimetrales, mientras deja algunas zonas interiores inactivas, así de esta forma puede permanecer en interior de la propiedad mientras el sistema está armado*.* Cuando Ud. ingresa su código de acceso para armar el sistema y NO sale de la propiedad a través de una puerta designada como entrada/salida, el sistema se armará en modo "Presente", excluyendo automáticamente las zonas interiores.

Las zonas interiores podrán ser reactivadas en cualquier momento pulsando [\*] [1] en cualquier teclado. Si Ud. reactiva las zonas interiores, asegúrese de sólo transitar áreas no cubiertas por detectores de movimiento. Para acceder a áreas protegidas por detectores de movimiento, deberá ingresar su código de seguridad para desarmar el sistema.

#### **Armando sin demora de entrada.**

La demora de entrada es el período durante el cual alguien puede entrar a un área armada sin causar una alarma, brindando el tiempo necesario para alcanzar un teclado para desarmar el sistema. Si Ud. desea armar su sistema sin demora de entrada, ingrese [\*] [9] y después su código de acceso.La luz de armado destellará para recordar que el sistema está armado y que no hay tiempo de entrada.El sistema excluirá las zonas interiores. El ingreso a través de una puerta de entrada/salida generará una alarma instantánea.

#### **Armado rápido**

Cuando la opción "Armado Rápido" está habilitada, Ud. podrá armar el sistema presionando [\*] [0], en lugar de su código de acceso.

Considere, por favor, que presionando [\*] [0] sólo le permitirá armar el sistema; para desarmar, deberá ingresar un código de acceso válido.El administrador de su sistema le informará si la opción "Armado Rápido" ha sido habilitada en su sistema.

#### **1.4 Desarmando el sistema**

- 1. Ingrese a la propiedad a través de una puerta de entrada/salida. Entrar a la propiedad a través de cualquier puerta no designada como puerta de entrada/salida causará una alarma inmediata. Tan pronto como la puerta de entrada/salida se haya abierto, el indicador audible sonará (beep) y la demora de entrada comenzará. El tiempo de demora d entrada provee hasta 255 segundos para desarmar el sistema.
- 2. Diríjase hacia el teclado e ingrese su código de acceso**. Si Ud. comete un error al intentar ingresar su código, pulse la tecla [#] e ingrese nuevamente su código**. La luz Armado se apagará y el buzzer del teclado dejará de sonar. Un código de acceso válido debe ser ingresado antes de que expire el tiempo de demora de entrada.

Si ocurrió una alarma mientras el panel se encontraba armado, el mensaje "Ver memoria" estará presente en el display, con el nombre de la zona que causó la alarma. El display continuará mostrando esos mensajes por dos minutos o hasta que la tecla [#] sea presionada. El teclado después retornará a su estado normal de reposo.

#### **Desarmando otra partición**

Si Ud. posee un código de acceso multipartición, podrá desarmar otras particiones antes de ingresar en ellas. Para desarmar otras particiones, ingrese su código de acceso.El display del teclado mostrará:

 $(0)$  Armer  $\lt$ (Rótulo de partición) L

Utilice las teclas con las flechas (<>) para cambiar a las particiones que desee desarmar. Recuerde que serán mostradas solamente aquellas particiones a las cuales fue asignado su código de acceso. Si la partición que eligió está armada, la letra "A" aparecerá en la esquina inferior derecha del display, como en el siguiente ejemplo:

 $(2)$  Elegir  $\lt$ (Rótulo partición) A

# **1.5 Memoria de alarma**

Para visualizar alarmas ocurridas mientras el sistema se encontraba armado, pulse [\*] seguido de [3]. Las alarmas ocasionadas durante el último período de armado serán mostradas. Presione [#] cuando haya finalizado dE VER LAS ALARMAS, PARA SALIR DEL MODO MEMORIA DE ALARMA.

*NOTA: Las alarmas de tamper no aparecerán cuando se muestre la memoria de alarmas.*

# **1.6 Que hacer si suena una alarma.**

#### **Alarma de incendio**

Si su sistema ha sido instalado con detectores de humo, una alarma de incendio será anunciada mediante una sirena pulsante.

Si Ud. oye una alarma de incendio, siga las instrucciones de su plan de evacuación de emergencia inmediatamente (ver Sección 6.4 "Plan de escape de incendio").

#### **Alarma de intrusión.**

Una alarma de intrusión será anunciada por medio de una sirena o campana continua.

Ud. puede silenciar una alarma de intrusión ingresando un código de acceso válido. Si la alarma hubiese sido intencional, llame a las autoridades locales inmediatamente para evitar una respuesta innecesaria.

Ud. puede determinar la fuente que originó la alarma ingresando al modo de memoria de alarma. Una vez que la causa de la alarma haya sido corregida, el panel podrá ser restablecido a su estado original de armado.

#### **1.7 Exclusión de zonas**

Usted puede usar la opción de exclusión de zonas cuando es necesario el acceso a una parte del área protegida mientras el sistema está armado. Las zonas que temporariamente se encuentren fuera de servicio debido a daños en el cableado o en contactos pueden ser excluidas para permitir al sistema ser armado hasta que las reparaciones sean realizadas.

Las zonas excluidas no causaran una alarma. Las zonas no podrán ser excluidas una vez que el sistema esté armado. Las zonas excluidas serán automáticamente canceladas cada vez que el sistema es desarmado y deberán ser nuevamente excluidas antes del siguiente armado.

#### *NOTA: Por razones de seguridad, el administrador de su sistema puede programar el mismo para prevenir que usted pueda excluir ciertas zonas.*

Excluir zonas reduce la protección de su seguridad. Si usted excluye una zona debido a daños en el cableado o contactos, por favor dé aviso al administrador de su sistema o llame a un técnico de mantenimiento de inmediato, así de esta forma el problema podrá ser resuelto y su sistema vuelva a condiciones de funcionamiento apropiado.

Para excluir zonas:

- 1. Ingrese [\*] [1]. Puede que le sea requerido su código de acceso
- 2. Un menú le mostrará las diferente opciones de exclusión. Utilice las teclas de flecha (< >) para moverse a través de las distintas opciones. Cuando usted encuentre la opción correcta presione la tecla [\*] para seleccionarla, o presione el número correspondiente que aparece entre paréntesis. Las opciones de exclusión son las siguientes:

**[0] Exclusión de zonas abiertas**. Esta sección mostrará solamente las zonas que están actualmente abiertas o excluidas. Use las teclas de flecha (< >) para moverse a través de estas zonas. Las zonas que se encuentren abiertas estarán indicadas con un signo de exclamación (!) en el lado inferior derecho del display del teclado. Para seleccionar una zona para ser excluida, presionar la tecla [\*]. Un [\*] aparecerá al lado de la etiqueta de zona para indicar que la zona ha sido excluida. Cuando haya finalizado de seleccionar las zonas presione la tecla [#] para salir.

**[1] Excluir zonas**. Esta opción lo lleva a usted inmediatamente a excluir zonas. Utilice las teclas de flecha (< >) para encontrar la zona a ser excluida y presione la tecla [\*] para seleccionarla. Un [\*] aparecerá al lado de la etiqueta de zona para indicar que la zona ha sido excluida. Cuando haya finalizado de seleccionar las zonas presione la tecla [#] para salir.

**[2] Cancelando exclusiones**. Esta opción le permite a usted cancelar las exclusiones hechas para todas las zonas de su partición.

**[3] Restablecer exc**l**usiones**. Esta opción excluirá automáticamente el mismo grupo de zonas que fueron excluidas la última vez que fue armada la partición.

**[4] Menú Anterior**. Esta opción hará que el display regrese a " ingrese el código para armar el sistema" a partir de aquí, usted estará habilitado para armar el sistema.

# **1.8 Visualización de condiciones de falla**

El panel de control de la alarma monitorea constantemente un número de posibles condiciones de falla. Si una de estas condiciones ocurre, la luz de Falla del teclado se encenderá y un sonido de corta duración (beep) se escuchará cada diez segundos. Presione la tecla [#] para silenciar el teclado. La luz de falla permanecerá encendida hasta que la falla sea solucionada.

Para ver que condición de falla está presente:

- 1. Ingrese [\*] [2] en cualquier teclado.
- 2. Utilice las teclas de flecha (< >) para moverse a través de la lista de condiciones de falla:

Si está presente **Falla CA** significa que el sistema ha perdido su alimentación principal (alimentación de red). Esta falla puede deberse a un corte de energía y debería desaparecer una vez que la alimentación se restablezca. Si la alimentación de red de la propiedad está funcionando normalmente y la condición de falla persiste llame a su instalador para mantenimiento.

Si está presente la **Falla TLM** significa que hay un problema con la línea telefónica. Si los teléfonos de la propiedad están funcionando normalmente y la condición de falla persiste llame a su instalador para mantenimiento.

Cualquier otro tipo de condición de falla requerirá la asistencia de su instalador. Tan pronto como la condición de falla ocurra, llame a su instalador para que corrija el problema lo **antes posible.**

Los códigos de acceso son utilizados tanto para armar o desarmar el sistema como para acceder a las funciones del sistema. Hay diferentes tipos de códigos disponibles en el sistema.

El **Código Gran Maestro del Sistema** será capaz de realizar todas las funciones del sistema. Esto incluye exclusión de zonas, activar salidas habilitando opciones del usuario y programación de códigos de acceso. El Código Gran Maestro del Sistema es el código de acceso 0001. Normalmente, solamente su instalador podrá cambiar este código. Por favor pida a su instalador si usted desea que le sea permitido alterar este código.

Las siguientes secciones explican como programar nuevos códigos y modificar códigos existentes. Todas las opciones de códigos de acceso serán también descriptas

# **2.1 Programación de un Nuevo Código de Acceso**

Esta sección describe los aspectos básicos para programar un código de acceso:

- Cómo seleccionar un nuevo código de acceso a ser programado.
- Cómo programar un código de 4 o 6 dígitos.
- Cómo programar el nombre de usuario para identificar el código.
- Cómo seleccionar las particiones en las que el código se encuentre activo.

Para seleccionar un nuevo código de acceso a ser programado, siga los siguientes pasos:

- 1. Ingrese [\*] [5] seguido de un código Maestro.
- 2. El display mostrará:

```
Elija(0) \lt >
Buscar usuario #
Presione [0] o [*]
```
3. El display mostrará:

```
Clave (0001) <Usua. 1
```
Usuario 1 (código de acceso 0001). Es el código maestro del sistema. Su instalador puede que ya haya programado este código. Utilice la tecla de flecha derecha (>) para moverse hasta el código que usted desea programar (por ejemplo, código de acceso 0002). Presione [\*] para seleccionar el código.

4. El display mostrará:

```
Elija (0) < >
Programe Clave
```
Este es el **menú Programar Código**. Utilice la tecla de flecha derecha (>) para moverse a través de cada pantalla dentro del menú Programar Código. Cada pantalla pertenece a un aspecto diferente de la programación de los códigos de acceso, incluyendo las tres que se listan abajo. Para seleccionar cualquier ítem del menú que desea programarse, presione [\*]

#### **Programar Código**

Usted necesitará programar un código de 4 dígitos para cada uno de los usuarios. También están disponibles códigos de acceso de 6 dígitos. Hable con su instalador si usted requiere códigos de acceso de 6 dígitos en su sistema.

Para programar el código para el nuevo código de acceso siga las siguientes instrucciones:

- 1. Desde el menú Programar Código, utilice las teclas de flecha para moverse hasta el primer mensaje: "Seleccionar (0) Programar Código". Presione [0] o [\*] para programar el código de acceso.
- 2. El display indicará "Ingrese los Dígitos" seguido de "AAAA". Este es lo establecido por omisión para el código de acceso. Ingrese un nuevo código de 4 o seis dígitos.
- 3. Presione [#]. El display retornará a "Seleccionar (0) Programar Código". El nuevo código ha sido programado.

*NOTA: No programe códigos de acceso que puedan ser fácilmente adivinados y comprometan la seguridad de su sistema (ej. 1111 o 1234)*

*NOTA: Su instalador pudo haber programado su sistema para prevenir que sean establecidos idénticos códigos para distintos usuarios.*

# **Editar el Nombre de Usuario**

Ud. puede programar un código para cada usuario. Este nombre es mostrado en el teclado cuando Ud. está editando códigos de acceso, y también aparece en la memoria de eventos del sistema. Si existe conectado en el sistema un módulo de Acceso Telefónico PC4850, el nombre de usuario será mostrado a los visitantes en la pantalla LCD del PC4850.

Para programar el nombre de usuario para el nuevo código de acceso, siga las siguientes instrucciones:

1. Desde el menú Programar Código, utilice la tecla de flecha derecha para moverse hasta la siguiente pantalla:

```
Elija(2) < >
Editar Nombre
```
- 2. Presionar [2] o [\*]
- 3. El display mostrará "Programar Nombre". Para el código de acceso 0002, el nombre por omisión será "Usuario 2". Ingrese el nuevo nombre para el código de acceso usando las teclas numéricas de la siguiente manera:

Las letras del alfabeto han sido divididas en grupos para poder ser ingresadas desde las teclas numéricas 1 a 9 del teclado como se muestra a continuación:

 $[1] = A$ , B, C, 1  $[2] = D$ , E, F, 2  $[3] = G$ , H, I, 3  $[4] = J$ , K, L, 4  $[5] = M, N, O, 5$   $[6] = P, Q, R, 6$   $[7] = S, T, U, 7$   $[8] = V, W, X, 8$  $[9] = Y, Z, 9, 0$   $[0] = Espacio$ 

Por ejemplo, si Ud. presiona la tecla [4] una vez, la letra "J" aparecerá sobre el cursor del display. Presionando [4] nuevamente, la próxima letra "K" aparecerá, y así sucesivamente. Si una diferente tecla numérica es presionada, el cursor se moverá automáticamente un espacio hacia la derecha. Para borrar un carácter utilice las teclas [<] y [>] para posicionar el cursor debajo del carácter, y pulse la tecla [0]. (Ver Sección 2.4 para otras opciones disponibles sobre programación de nombres de usuarios.)

*NOTA: Si un usuario no quisiera que su nombre aparezca en el display del PC4850, pero sí desea tener un código de acceso, Ud. puede anteponer un signo [!] al nombre del usuario. Para ingresar un [!], presione [\*], después desplácese hasta el mensaje "ASCII Entry". Presione [\*], luego ingrese [033\*].*

4. Una vez que el nuevo nombre ha sido ingresado, pulse [#]. El display volverá a mostrar "Elija (2) Editar nombre de usuario".

#### **Editar máscara de particiones.**

Su instalador ha dividido el sistema en particiones. El sistema puede tener una o más particiones. Para que un código de acceso funcione, debe programarse qué particiones serán activadas por dicho código. Si su sistema sólo tiene una partición, Ud. debe activar el código para la partición 1.

Para programar el acceso a una partición para el menú código, haga lo siguiente:

1. Desde el menú programación de código, utilice la tecla de flecha derecha (>) para desplazarse hacia la siguiente leyenda: Elija $(8)$  <>

Edit. Másc. Part.

2. Presione [6] o [\*]. El display mostrará "Seleccione switch <>". La partición 1 será mostrada, seguida de la letra "N". Esto significa que la partición 1 no está disponible para ese código. Pulse [\*] para seleccionar Partición 1 (Sí). La tecla [\*] habilitará (S) y deshabilitará (N) alternadamente la partición para el cPresione [8] o [\*]. El display mostrará "Seleccione switch <>". La partición 1 será mostrada, seguida de la letra "N". Esto significa que la partición 1 no está disponible para ese código. Pulse [\*] para seleccionar Partición 1 (Sí). La tecla [\*] habilitará (S) y deshabilitará (N) alternadamente la partición para el código seleccionado.ódigo seleccionado.

- 3. Use la tecla de flecha derecha (>) para desplazarse hacia la próxima partición del sistema. Pulse [\*] para deshabilitar o deshabilitar la partición. Repita este paso para el resto de las particiones del sistema hasta que el acceso a la partición deseada haya sido establecido para el código elegido.
- 4. Presione [#] una vez que haya finalizado la programación de la máscara de particiones para el código. El display mostrará nuevamente "Elija (6) Editar Máscara de Partición".

# **2.2 Modificando un código existente.**

Para modificar un código existente, antes deberá buscarlo usando uno de estos dos métodos: búsqueda por número de usuario o por nombre de usuario.

Para buscar el código por **número de usuario**, haga lo siguiente:

- 1. Ingrese [\*] [5] seguido de un código maestro.
- 2. El display mostrará:

```
Elija(0) <>
Búscar usuario #
```
Presione [0] o [\*].

3. Ingrese el número de código de acceso y presione [\*] para continuar programando.También puede usar las teclas de flechas (<>) para desplazarse hasta el número deseado.

Para buscar el código por **nombre de usuario**, haga lo siguiente:

- 1. Ingrese [\*] [5] seguido del código Maestro.
- 2. El display mostrará "Elija (0) para Búsqueda Número de Usuario". Use la tecla de flecha derecha (>) para moverse hasta la siguiente leyenda:

```
Elija(1) <>
Búscar Nombre
```
Presione [1] o [\*].

- 3. La primera letra de código de acceso usando la tecla numérica correspondiente.Por ejemplo: para Juan, ingrese la letra "J", pulsando la tecla [4] una sola vez.
- 4. El teclado mostrará el primer nombre disponible que comience con la letra seleccionada. Use la tecla de flecha derecha (>) para desplazarse por los nombres subsecuentes.
- 5. Una vez que el nombre de usuario apropiado es mostrado, pulse [\*] para continuar programando.

Una vez que ha sido seleccionado, el menú Programación de Código será mostrado. Reprograme el código de acceso, la etiqueta del código o el acceso a particiones usando los pasos indicados en la Sección 2.1 "Programación de un nuevo código".

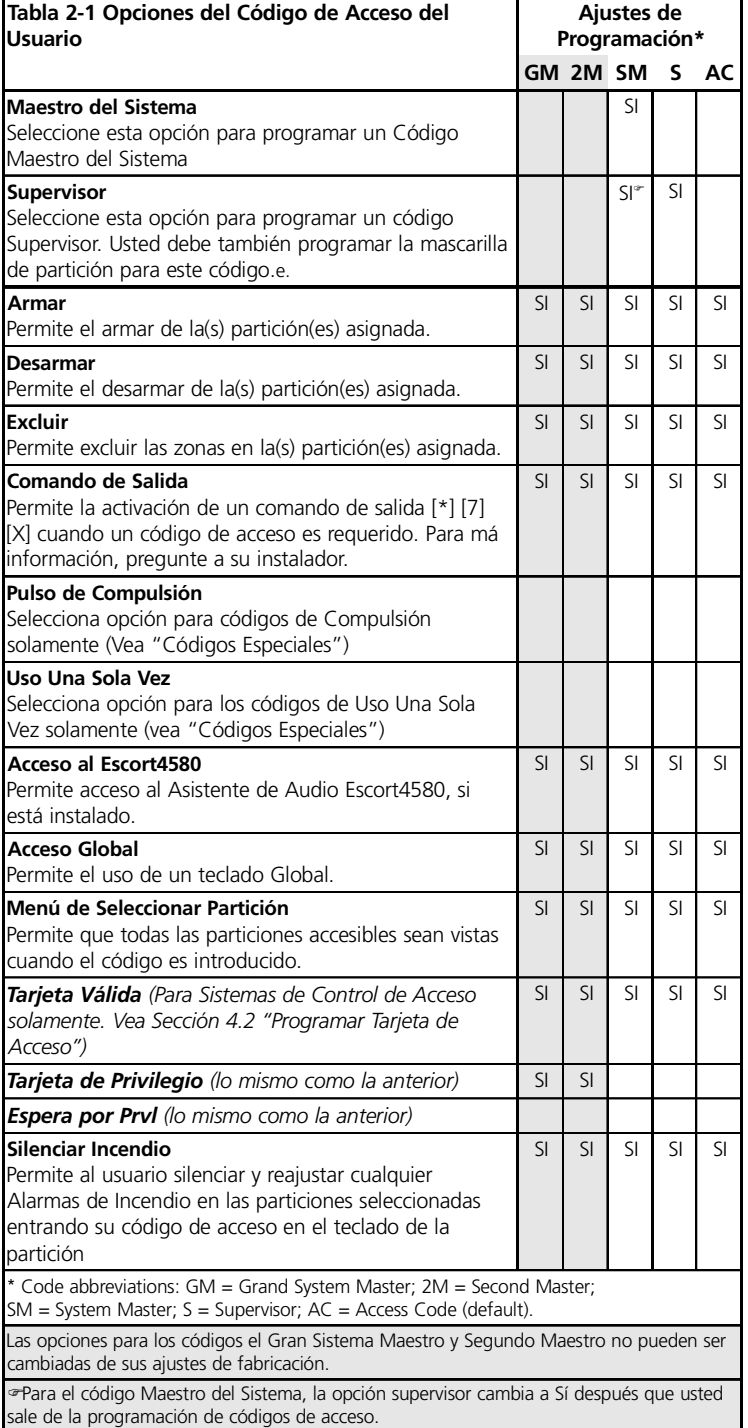

# **2.3 Cambiando las opciones de código de usuario.**

Las opciones de código de usuario determinan cuales características del sistema estarán disponibles para ese código. La tabla 2.1 muestra todas las opciones de código de usuario disponibles. En esta tabla también se indica cuales opciones están habilitadas por defecto para cada tipo de código.

Para cambiar el valor por defecto de las opciones de usuario para un código dado, realice lo siguiente:

- 1. Para cambiar el valor por defecto de las opciones de usuario para un código dado, realice lo siguiente:Ingrese [\*] [5] seguido de un código Maestro.
- 2. Localice el código usando uno de los métodos de búsqueda de código (ver Sección 2.2). Presione [\*] para elegirlo.
- 3. Use la tecla de flecha derecha (>) para desplazarse hasta la siguiente leyenda:

```
Elija(7) <>
Editar Opciones
```

```
Presione [7] o [*].
```
- 4. Use las teclas de flechas (<>) para desplazarse a través de cada opción. Presione [\*] para cambiar el valor de cada opción entre encendido (S) o apagado (N).
- 5. Cuando hayan sido programadas las opciones deseadas, presione [#].

# **2.4 Opciones de etiqueta de código de acceso.**

En la Sección 2.1, Ud. aprendió como programar la etiqueta del código de acceso (Programación del nombre de usuario). Existen otras opciones disponibles cuando se programan las etiquetas.

Cuando programe la etiqueta, presione la tecla [\*] para el menú de opciones. Use las teclas de flecha (<>) para desplazarse a través de las opciones. Presione la tecla [\*] para elegir.

Las opciones disponibles son:

- **Limpiar display:** Eligiendo esta opción se borrará la etiqueta completa del código.
- **Borrar hasta el final**: Esto borrará el display desde el caracter donde está posicionado el cursor hasta el final del display.
- **Cambiar mayúsculas**: Esto cambiará la letra entre mayúscula y minúscula.
- **•"Entrada ASCII**": E*s*to sirve para ingresar caracteres no comunes. Utilice las teclas de flecha (<>) para desplazarse a través de los caracteres disponibles. Cada carácter será mostrado junto a su número ASCII correspondiente, de tres dígitos. Si Ud. conoce el número de tres dígitos, ingréselo. Presione la tecla [\*] para ingresar el caracter en la etiqueta de código. Ver apéndice A, al final de este manual, para ver el listado de caracteres ASCII disponibles.

#### **2.5 Borrando un código existente.**

Un código de acceso puede ser borrado en dos pasos.Primero, todos los datos pertenecientes al código pueden ser borrados (código de acceso, opciones de usuario, acceso a particiones, etc.).La etiqueta de código de acceso debe ser borrada separadamente.

Para borrar todos los datos de código de acceso de un código existente, haga lo siguiente:

- 1. Ingrese [\*] [5] seguido de un código Maestro.
- 2. Localice el código usando uno de los métodos de búsqueda de código (Ver Sección 2.2 "Modificando un código de acceso"). Presione [\*] para seleccionarlo.
- 3. Use la tecla de flecha derecha (>) para desplazarse hasta la siguiente leyenda:

```
Elija(1) < >
Borrar Datos
```
4. Presionar [1] o [\*]. Todos los datos pertenecientes al código de acceso, excepto el nombre del mismo, serán borrados.

Para borrar el nombre del código de acceso de un código existente, haga lo siguiente:

- 1 Ingrese [\*] [5] seguido de un código Maestro.
- 2. Localice el código usando uno de los métodos de búsqueda de código (Ver Sección 2.2 "Modificando un código de acceso"). Presione [\*] para seleccionarlo.
- 3. Use la tecla de flecha derecha (>) para desplazarse hasta "Elija (2) Editar Nombre de Usuario" y presione [\*].
- 4. El display indicará el nombre actual. Presione [\*].
- 5. El display mostrará "Elija (0) Limpiar Display". Presione [\*]. El nombre de código de acceso se borrará.
- 6. Siga las instrucciones indicadas en la Sección 2.1 para programar una nueva etiqueta, o presione [#] hasta salir de la programación de código de acceso.

# **2.6 Códigos especiales.**

Los siguientes son códigos especiales. Seleccionando la opción de usuario correspondiente se programará cada código (ver Sección 2.3 "Cambiar opciones de código de usuario").

#### **Códigos Maestro de sistema**

Los códigos Maestros de sistema tienen acceso a todas las particiones del sistema. Estos códigos pueden ser usados para programar otros códigos de acceso, excepto otros códigos Maestros de sistema. Para una lista de las otras opciones que están habilitadas para este código, ver Tabla 2.1.

#### **Códigos de supervisor**

El código de supervisor puede ser usado para programar otros códigos de acceso que estarán activos solamente en la partición del supervisor. Usuarios con códigos de supervisor no pueden programar otros códigos de supervisor ni otros códigos de sistema. Para una lista de otras opciones de usuario habilitadas para este código, ver Tabla 2.1.

#### **Códigos de coacción.**

Si la opción de usuario coacción está habilitada, el código se convertirá en un código de Coacción. Cuando este código es ingresado, el sistema enviará una señal de coacción a la estación de monitoreo. Asegúrese de que las opciones de usuario para Armar y Desarmar estén también habilitadas para este código.

#### **Código de Uso de Una-Vez**

Si la opción "Uso Una-Vez" está habilitada, el código será un código de Uso Una-Vez. El código puede ser usado para desarmar particiones asignadas. Cuando un usuario arma el sistema usando un código de Uso Una-Vez, el panel borrará el código una vez que haya expirado el tiempo de demora de salida. Después de este tiempo, el código no podrá usarse nuevamente. Asegúrese de que las opciones Armar y Desarmar estén también habilitadas para este código.

#### **Códigos de Registración**

Un código de Registración solamente creará una entrada en la memoria de eventos cuando sea ingresado en un teclado. Ejemplo: un código de Registración puede ser usado por un guardia para registrar la hora en que recorre cada área de la propiedad.

Para crear un código de Registración, deshabilite todas las opciones de código de acceso para el código.

#### **Códigos temporarios.**

Un código Temporario es un código de acceso que puede ser encendido o apagado por partición usando la tecla de función "Código-T". Cualquier código con el atributo de código temporario habilitado funcionará de esta forma.

Para encender códigos temporarios en una partición, presione y mantenga la tecla de función "Código-T" en un teclado asignado al partición. Usted puede necesitar ingresar un código de acceso luego de precionar la tecla "Código T".

Si está habilitada para su código de acceso, Ud. puede también encender o apagar códigos Temporarios ingresando [\*] [6] [código de acceso] [0] [3]

# **2.7 Códigos programados por el instalador.**

Estos son códigos de acceso que fueron programados por el instalador. Consulte a su instalador para más información acerca de estos códigos.

- **Segundo Código Maestro**: Este código tiene las mismas propiedades que el código Gran Maestro de sistema. Solamente su instalador puede programar este código.
- **Código de prueba de caminar**: El código de prueba de caminar es usado para acceder al modo prueba de caminar. Ver Sección 5.1 "Prueba de caminar" para las instrucciones de como realizar una prueba de caminar.
- **Código de Guardia:** Este código es válido solamente cuando una partición está desarmada y por un tiempo programado después que la partición es armada usando un código de guardia. Sólo su instalador puede programar un código de Guardia.

# Sección 3: Administración del Sistema.

*NOTA: Para entrar al menú [\*] [6], Ud. puede necesitar ingresar un código de acceso que tenga habilitadas las opciones "Maestro de Sistema" o "Supervisor".*

# **3.1 Habilitando Armado Rápido.**

*Comando de teclado: [\*] [6] [Código de Acceso o Maestro] [0] [0]*

Esta opción permitirá a los usuarios armar el sistema ingresando [\*] [0] en cualquier teclado, en lugar de ingresar un código de acceso. Para habilitar esta característica, hacer lo siguiente:

- 1. Presionar [\*] [6] [Código de Acceso o Maestro]
- 2. Utilice las teclas de flecha (< >) para desplazarse hasta el menú "Opciones de Switch". Presione [0] o [\*].
- 3. Utilice las teclas de flecha (< >) para desplazarse hasta "Armado Rápido" en el display. Para cambiar el valor de Armado Rápido presionar [0] o [\*].
- 4. Para salir del menú presione [#].

# **3.2 Habilitando salida rápida.**

*Comando de teclado: [\*] [6] [Código de acceso o Maestro] [0] [1]*

Esta opción permitirá a un usuario salir a través de un punto designado como entrada/salida, en un sistema armado, presionando [\*] [0] en un teclado. El sistema da al usuario dos minutos para salir de la propiedad. Una vez que el usuario haya salido de la propiedad, el sistema continuará estando armado. Esta opción también deberá ser habilitada para que funcione la tecla de función "salida".

- 1. Presione [\*] [6] [Código de Acceso o Maestro]
- 2. Utilice las teclas de flecha (< >) para desplazarse hasta el menú Opciones de Switch. Presione [0] o [\*].
- 3. Utilice las teclas de flecha (< >) para desplazarse hasta la leyenda salida rápida. Para cambiar el valor de salida rápida, presione [1] o.[\*].
- 4. Para salir del menú, presione [#].

# **3.3 Control de Armado Automático.**

# **Auto-armado diario.**

*Comando de teclado: [\*] [6] [Código de Acceso o Maestro] [2].*

Esta opción permitirá al sistema ser armado automáticamente todos los días a la misma hora. Para que esta función trabaje, Ud. deberá habilitar la función "Auto-Armar" y programar la hora de Auto-Armar (siga los pasos indicados abajo).

Para habilitar Auto-Armar a la misma hora cada día, haga lo siguiente:

- 1. Presione [\*] [6] [Código de Acceso o Maestro]
- 2. Utilice las teclas de flecha (< >) para desplazarse hasta el menú de Control de Auto-Armar. Presione [2] o [\*].
- 3. Utilice las teclas de flecha (< >) para desplazarse hasta la leyenda "Auto-Armar". Para cambiar los valores de Auto-Armar, presione  $[0]$  o  $[$ <sup>\*</sup> $].$
- 4. Para salir del menú, presione [#].
- 5. Utilice las teclas de flecha (< >) para desplazarse hasta la leyenda "Hora de Auto-Armar". Presione [2] o [\*]. Esta es la hora a la cual la partición se armará automáticamente todos los días.
- 6. Ingrese la hora usando el formato de 24 Hs. (HHMM). El teclado regresará al menú de Control Auto-Armar.

#### **Cronograma de Auto-Armado**

El panel puede también ser programado para que se arme automáticamente de acuerdo a un cronograma de fechas. Este cronograma puede ser programado sólo por su instalador. Si Ud. desea más información acerca de este cronograma y su sistema de seguridad, por favor, consulte a su instalador.

#### *NOTA: Auto-Armar debe ser habilitado para que funcione Auto-Armado por Cronograma.*

Para habilitar Auto-Armar de acuerdo a un cronograma:

- 1. Presione [\*] [6] [Código de Acceso o Maestro].
- 2. Utilice las teclas de flecha (< >) para desplazarse hasta el menú Control de Auto-Armar. Presione [2] o [\*].
- 3. Utilice las teclas de flecha (< >) para desplazarse hasta la leyenda "Auto-Armar". Para cambiar los valores de Auto-Armar, presione [0] o  $[$ <sup>\*</sup>]. Para salir, presione  $[$ #].
- 4. Utilice las teclas de flecha (< >) para desplazarse hasta Auto-Armar por Cronograma. Para cambiar los valores de Auto-Armar por Cronograma, presione [1] o [\*]. Esta opción, cuando está habilitada, programará la partición para ser armada automáticamente de acuerdo a un cronograma programado por su instalador. Para salir presione [#].
- 5. Utilice las teclas de flecha (< >) para desplazarse hasta "Desarmar por Cronograma". Para cambiar los valores "Desarmar por Cronograma", presione [3] o [\*]. Cuando esta opción está habilitada, la partición seguirá el cronograma para Auto-Desarmar, programado por su instalador. Para salir, presione [#].

#### **Cuando funciona Auto-Armar.**

A la hora elegida para Auto-Armar, el teclado producirá un sonido (beep) una vez cada diez segundos para alertar a cualquier persona presente en la propiedad que el sistema está a punto de ser armado. La campana o sirena también puede sonar cada diez segundos, si ha sido programado por su instalador.

Para cancelar el Auto-Armado del sistema, pulse cualquier tecla en el teclado de la partición durante el período de pre-alerta. Si se desea, su instalador puede programar el sistema para que sea requerido un código de acceso válido para cancelar el Auto-Armado del sistema.Insertando una tarjeta de acceso en una lectora de tarjetas de la partición, si está instalada, también cancelará Auto-Armar.

# **3.4 Programando fecha y hora.**

*Comando de teclado: [Código Maestro] [9].*

Para programar la fecha y la hora en el sistema, haga lo siguiente:

- 1. Ingrese un código Maestro y presione [9].
- 2. Utilice las teclas de flecha (< >) para desplazarse hasta la leyenda "Programar Hora Sistema". Presione [\*].
- 3. Ingrese la hora actual en formato de 24 Hs. (HHMM). Por ejemplo, para programar 3:51 PM escriba "1551".
- 4. Luego use las teclas de flechas para desplazarse hasta la leyenda "Programar fecha de sistema". Presione [\*].
- 5. Ingrese la fecha actual (MMDDAA). Por ejemplo, para programar 31 de mayo de 2000, escriba [053100].
- 6. Una vez que la fecha y la hora hayan sido programadas, presione [#] dos veces para regresar la partición a su estado normal desarmado.

# **3.5 Activando campanilla de puerta**

*Comando de teclado: [\*] [4]*

Cuando la opción de campanilla de puerta está habilitada, el teclado emitirá cinco sonidos cortos (beeps) cuando una zona es abierta o cerrada.

El teclado sonará solamente para las zonas que tengan el atributo de campanilla de puerta habilitado. Usualmente esta opción es aplicada a puertas de ingreso, así de esta forma usted es avisado cuando alguien entra o sale de la propiedad.

Para habilitar la campanilla de puerta, ingrese [\*] [4] en cualquier teclado. Para programar este atributo de zona de campanilla para una zona en particular, por favor consulte a su instalador.

#### *NOTA: La característica de campanilla de puerta no funcionará en zonas excluidas.*

#### **3.6 Viendo la memoria de eventos**

*Comando de teclado: [Código Maestro] [9]*

Cada evento del sistema es almacenado en una memoria de eventos la cual puede ser vista desde cualquier teclado. Para ver la memoria de eventos, haga lo siguiente:

- 1. Ingrese un código maestro de sistema y presione [9].
- 2. Utilice las teclas de flecha (< >) para desplazarse hasta la leyenda "Ver memoria de eventos". Presione [\*].
- 3. La memoria de eventos puede ahora ser vista comenzando con el evento más reciente. Cuando un evento es presentado, la primera línea del display mostrará el número de evento y la partición en donde ocurrió el evento. La segunda línea del display mostrará la fecha y la hora del evento. Presione la tecla [\*] para ver una descripción del evento. Utilice las teclas de flecha para moverse a través de todos los eventos del listado en la memoria
- 4. Para dejar de ver los eventos, presione [#].

#### **3.7 Comandos de salida 1-8 [\*] [7]**

*Comando de teclado: [\*] [7] [1-8]*

Estas salidas deben ser programadas por su instalador. Hasta 8 salidas de comandos pueden ser agregadas en cada partición. Estas salidas operarán juegos de luces, cerraduras de puertas y muchos otros ítems dependiendo de lo que usted y su instalador hayan decidido agregar a su sistema.

Para activar la salida, ingrese [\*] [7] seguido del número de salida de 1 a 8. Para más información concerniente a comandos de salida [\*] [7], por favor consulte a su instalador.

#### **3.8 Cambiando los parámetros del teclado.**

*Comando de teclado: [\*] [6] [Código Maestro] [3]*

El brillo de la retroiluminación del teclado y el contraste del display pueden ser ajustados. Para variar los valores de fábrica de brillo y contraste, haga lo siguiente:

- 1. Presione [\*] [6] [Código de Acceso o Maestro].
- 2. Utilice las teclas de flechas (< >) para desplazarse hasta el menú Setup del teclado. Presione [3] o [\*].
- 3. El display debe mostrar "Control de Brillo". Para cambiar el nivel de brillo, presione [\*]. Use las teclas de flecha (< >) para desplazarse a través de 8 valores diferentes de niveles de retroiluminación y presione [\*] para seleccionar el valor deseado.
- 4. Utilice las teclas de flechas (< >) para desplazarse hasta "Control de Contraste". Para cambiar el valor de contraste presione [\*]. Use las teclas de flecha (< >) para desplazarse a través de 8 valores diferentes de niveles de contraste del display y presione [\*] para seleccionar el valor deseado.
- 5. Para salir del menú, presione [#].

# **3.9 Opciones de descarga.**

*Comando de teclado: [Código Maestro] [9]*

#### **Habilitación de ventana DLS**

Esta opción permitirá a la computadora de descarga acceder al sistema. Esta ventana DLS durará 60 minutos después de que la opción fue seleccionada. Esta función puede ser deshabilitada sólo por su instalador. Para habilitar la descarga, realice lo siguiente:

- 1. Ingrese un código Maestro de Sistema y presione [9].
- 2. Utilice las teclas de flechas (< >) para desplazarse hasta "Habilitar ventana DLS". Presione [\*]. La descarga será habilitada por una hora.
- 3. Para salir del menú, presione [#].

#### **Llamada de usuario.**

*Comando de teclado: [\*] [6] [Código de Acceso o Maestro] [1] [2]*

Cuando esta opción es activada, el panel de control de la alarma llamará a la computadora de descarga. La computadora de descarga deberá esperar por la llamada para que comience a efectuarse la descarga.

Para iniciar llamada de usuario:

- 1. Presione [\*] [6] [Código de Acceso o Maestro]
- 2. Utilice las teclas de flechas (< >) para desplazarse hasta el menú "Funciones". Pulse [1] o [\*].
- 3. Utilice las teclas de flechas (< >) para desplazarse hasta la leyenda "Llamada de Usuario". Presione [2]. Presione [\*], y el panel llamará a la computadora de descarga.
- 4. Para salir del menú, presione [#].

#### *NOTA: Esta opción deberá ser habilitada por su instalador para que pueda funcionar*

# **3.10Opción de habilitación de PC-Link**

*Comando de teclado: [Código Maestro] [9]*

Si usted está utilizando el software DLS-3 en su sistema, su computadora estará conectada al sistema con un módulo PC-Link. Si el módulo es desconectado por alguna razón, después de ser reconectado, usted deberá elegir la opción de habilitación de PC-Link. Por favor co*nsulte su Manual de Inst*rucciones de su DLS-3 para más información.

# **3.11Opciones de audio**

Pueden estar disponibles en su sistema estaciones de audio y mensajes asistentes de voz. Consulte a su instalador para más información. Por *favor, además vea el Manual de Inst*rucciones *Sistema de Intercomunicadores* PC4936 y el Manual de Instrucciones del Escort 4580.

Si su sistema incluye estaciones de audio, las siguientes características estarán disponibles para usted:

- **•** Música de fondo a través de las estaciones de audio
- **•** Buscapersonas (paging)
- **•** Monitoreo de ambientes

Si su sistema además incluye un audio-asistente Escort 4580, las siguientes características estarán disponibles para Ud.:

- **•** Audiomensajes de ayuda en funciones del sistema
- **•** Acceso local y remoto vía telefónica para funciones del sistema
- **•** Anuncios por zonas a través de las estaciones de audio cuando una partición está en alarma.
- **•** Anuncios por zonas de campanilla de puerta en las estaciones de audio

#### **3.12Encendido y apagado de música de fondo**

*Comando de teclado: [\*] [6] [Código de Acceso p Maestro] [0] [4]*

Si su sistema incluye estaciones de audio, su sistema pudo haber sido programado a fin de que se escuche música de fondo en todas las estaciones de audio interiores. La música de fondo no se escuchará en estaciones de audio que estén en el modo "No Molestar".

Para encender y apagar la música de fondo, haga lo siguiente en cualquier teclado del sistema:

- 1. Presione [\*] [6]
- 2. Ingrese su [Código de Acceso o Maestro]
- 3. Presione [0] [4] para encender o apagar la música

*NOTA: Si la característica de Monitor y la característica de Música de Fondo están activadas al mismo tiempo, la característica de Monitor tendrá prioridad sobre la de Música de Fondo.*

*NOTA: Esta sección es aplicable solamente a sistemas que tienen instalados módulos de Control de Acceso PC4820, o módulos de Entrada Telefónica PC4850. Hable con su instalador para obtener información referente a las capacidades de control de acceso de su sistema.*

# **4.1 Acerca de Lectoras de Tarjetas de Acceso (Módulos PC4820)**

Para acceder a un área a través de una puerta que posea una lectora de tarjetas de acceso, presente su tarjeta de acceso deslizándola por la lectora. Dependiendo de cómo ha sido programada su tarjeta, el sistema permitirá o denegará su acceso al área protegida.

La mayoría de las lectoras de tarjeta poseen una luz de estado. Esta luz indicará su estado de acceso una vez que la tarjeta fue presentada. La luz aparecerá de acuerdo a las siguientes condiciones:

- Luz roja permanente: la puerta está trabada
- Luz verde permanente: la puerta está destrabada
- Lento destello de rojo a verde: la partición está armada
- Destello de rojo a verde dos veces por segundo: la lectora está esperando que sea deslizada una tarjeta privilegiada.
- Destello de rojo a verde tres veces por segundo: el acceso está denegado.

Algunas lectoras de tarjetas de acceso también cuentan con indicadores audibles los cuales suenan bajo ciertas condiciones. La lectora puede generar un tono (beep) cuando una puerta con control de acceso **ha sido dejada abierta demasiado tiempo, o cuando ha habido una apertura forzada.**

#### **Armando y desarmando mediante una Tarjeta de Acceso**

Ud. puede estar autorizado para armar o desarmar automáticamente su partición usando su tarjeta de acceso. Consulte a su instalador acerca de si esta característica ha sido habilitada.

Para armar una partición usando una tarjeta de acceso asegúrese que el área de la partición esté asegurada. Cierre todas las puertas protegidas y cese todo movimiento en áreas cubiertas por detectores de movimiento. Deslice la tarjeta de acceso en la lectora. Pulse el botón "Armar". Comenzará la demora de salida.

Para desarmar una partición, presente la tarjeta de acceso en la lectora. La partición puede desarmarse si el sistema lo permite. Si es permitido desarmar, la puerta será destrabada. Cuando Ud. abra la puerta, el sistema desarmará la partición.

#### *NOTA SOBRE PROGRAMACION DE TARJETAS DE ACCESO.*

*Para poder armar o desarmar una partición usando una tarjeta de acceso, las siguientes opciones de códigos de acceso deben ser programadas:*

- *Opciones de Código de Usuario: opciones de armar y desarmar*
- *Editar la máscara de particiones: acceso a la partición debe estar permitido*

 *Ver la Sección 2 "Códigos de Acceso" para instrucciones sobre la programación de estas opciones*

# **4.2 Programación de Tarjetas de Acceso (Módulos PC4820)**

La programación de tarjetas de acceso es una parte de la programación de códigos de acceso. Una tarjeta de acceso es asignada a un único usuario del sistema. Un usuario puede tener al mismo tiempo un código de acceso y una tarjeta de acceso para poder acceder al sistema de dos maneras diferentes.

Dos métodos de programación de tarjetas de acceso son descriptos a continuación:

- Programación de tarjetas de acceso para usuarios existentes
- Programación de tarjetas de acceso para nuevos usuarios

Tres áreas diferentes requieren programación para cada tarjeta de acceso: el número de tarjeta de acceso, el nivel de acceso del usuario y las opciones del código de acceso del usuario que pertenecen a la operación de la tarjeta de acceso.

El número de tarjeta de acceso es un número serial impreso en el dorso de cada tarjeta. Este número usualmente tiene entre 5 y 7 dígitos.

#### **Programación de Tarjetas de Acceso para usuarios existentes.**

- 1. Ingrese [\*] [5] seguido de un Código Maestro
- 2. Busque códigos de acceso existentes por número de usuario o nombre de usuario (métodos descriptos en la Sección 2.2 "Modificando un código existente"). Una vez que Ud. haya encontrado el código de acceso correcto, presione [\*]
- 3. El display mostrará "Elija (0) Programar Código". Usando la tecla de flecha derecha (>), desplácese hasta la siguiente leyenda:

```
Elija (3) <# de Tarjeta
```
Presione [\*] o [3]

- 4. El display mostrará "Número de Tarjeta de Usuario Ingrese #" seguido de "0000000". Ingrese el número de tarjeta de acceso usando las teclas numéricas.
- 5. Presione [#] cuando el número de tarjeta haya sido ingresado. El display retornará a "Elija (3) Número de Tarjeta de Usuario".

#### **Programando Tarjetas de Acceso para Nuevos Usuarios**

Si hay un usuario que no ha sido aún programado en el sistema, siga los pasos descriptos en la Sección 2.1 "Programar un Nuevo Código de Acceso". Una vez que Ud. haya programado tal información, como nombre de usuario, continúe programando desde el paso 3 al 5 como se explicó arriba.

Algunos números de tarjeta pueden tener las letras A-F como primer o segundo dígito. Para ingresar estas letras en el número de tarjeta, presione la tecla [\*] seguida de la tecla numérica correspondiente a la letra. Las teclas numéricas correspondientes son las siguientes:

 $1 = A$   $2 = B$   $3 = C$   $4 = D$   $5 = E$   $6 = F$ 

#### **Nivel de acceso**

Una vez que la tarjeta de acceso ha sido programada, un nivel de acceso puede ser asignado al usuario. El nivel de acceso determinará cuando el usuario tiene acceso a ciertas áreas. Su instalador deberá programar junto a Ud. diferentes niveles de acceso en el sistema, dependiendo de los diferentes horarios de acceso requeridos.

Su instalador programará niveles de acceso 02-63 para cubrir sus propósitos. Asignar el nivel 00 significa que el usuario nunca tendrá acceso a un área dada. Asignar el nivel 01 significa que el usuario siempre tendrá acceso a un área dada.

Para programar un nivel de acceso, haga lo siguiente. Su punto de partida debería ser el menú Programar Código (desde el paso 3 mostrado anteriormente):

1. Utilice la tecla derecha (>) para desplazarse hasta la siguiente leyenda Elija  $(4) <$ 

Nivel de acceso

Presione [\*] o [4]

- 2. El display mostrará "Nivel de Acceso Ingrese 00-63". Los números "01" estarán en la esquina inferior derecha del display. Esto significa que el sistema ha asignado un nivel de acceso 01, por defecto, al usuario y que el usuario siempre tendrá acceso. Para asignar un nivel de acceso diferente, ingrese un número de dos dígitos, desde 00 a 63 correspondiente al nuevo nivel de acceso.
- 3. Una vez que el nivel de acceso ha sido ingresado, presione [#]. El display retornará a "Elija (4) Nivel de Acceso".

#### **Opciones de usuario**

Una vez que el nivel de acceso ha sido programado, tres opciones de usuario diferentes deben ser programadas. Estas opciones son las siguientes:

**Validación de tarjeta**: esta opción permite al usuario de la tarjeta de acceso ser activado en el sistema. Asegúrese que el número de tarjeta sea también programado.

**Tarjeta privilegiada**: un usuario de tarjeta privilegiada tendrá permitido el ingreso a áreas a través de un punto de entrada por tarjeta de acceso cuando el acceso general esté prohibido. Esta opción, cuando esté habilitada, dará también al usuario la habilidad de permitir el acceso a usuarios que tienen una tarjeta de acceso del tipo "Esperar por Privilegiada " (ver próxima opción)

**Esperar por Privilegiada**: esta opción restringirá el acceso a usuarios a áreas a través de puntos de entrada por tarjeta de acceso cuando el acceso esté prohibido. Sin embargo, un usuario "Espere por Privilegiada" puede acceder al sistema bajo las siguientes condiciones: un poseedor de una tarjeta Privilegiada debe presentar su tarjeta después que el usuario "Esperar por Privilegiada" presente la suya.

La tabla 2-1 muestra cuales códigos tienen estas opciones encendidas por defecto. Para cambiar los valores de opciones del usuario para estas características, siga las explicaciones descriptas en la Sección 2.3 "Cambiar Opciones de Código de Usuario"

#### **4.3 Búsqueda usando números de tarjetas de acceso (Módulos PC4820)**

En la Sección 2.2 "Modificando un Código Existente", fueron explicados dos métodos: por número de código de usuario y por nombre de usuario. Ud. también puede buscar por número de tarjeta de acceso. Para hacer esto, realice lo siguiente:

- 1. Ingrese [\*] [5] seguido de un Código Maestro
- 2. El display mostrará "Elija (0) para Búsqueda por Número de Usuario". Use la tecla de flecha derecha (>) para desplazarse hasta la siguiente leyenda:

Elija  $(3) <$ # de Tarjeta

Presione [3] o [\*]

- 3. Ingrese el número de tarjeta de acceso. Si el primer o segundo dígito son letras, presione [\*] seguido de la tecla numérica correspondiente al carácter (A=1, B=2, etc.)
- 4. Una vez que Ud. haya ingresado el número de la tarjeta de acceso, presione [\*]. Si el número no está disponible, el teclado emitirá un tono de error y le pedirá que ingrese un nuevo número.

#### **4.4 Agregando Números Telefónicos de Usuario (Módulos PC4850)**

Si un módulo de Entrada Telefónica PC4850 está conectado, los visitantes pueden llamar a los usuarios desde la entrada al edificio. Para que esto funcione Ud. debe ingresar un número de teléfono de 12 dígitos para cada usuario.

- 1. Ingrese [\*] [5] seguido de un Código Maestro.
- 2. Localice el Código de Acceso para el usuario con uno de los métodos de búsqueda de código (ver Sección 2.2 "Modificando un Código Existente"). Presione [\*] para elegirlo.

3. Utilice la tecla de flecha derecha (>) para desplazarse hasta la siguiente leyenda:

```
Elija (5) <# de Teléfono
```
- 4. Presione [7] o [\*]
- 5. Ingrese hasta 12 dígitos para el número telefónico. Si Ud. necesita programar caracteres especiales, puede hacerlo usando dígitos hexadecimales. Los siguientes dígitos hexadecimales insertarán caracteres especiales en el número telefónico:

Hex A disca un 0

Hex B disca un \*

Hex C disca un #

Hex D detecta un tono de marcado de 4 segundos

Hex E es una pausa de 6 segundos

Para programar un dígito hexadecimal usando el teclado, presione [\*], después presione el número correspondiente al dígito hexadecimal:

 $1 = A$   $2 = B$   $3 = C$   $4 = D$   $5 = E$ 

Si otro dígito hexadecimal es requerido, ingrese [\*] seguido del número correspondiente nuevamente. El PC4850 regresa a la programación decimal después de cada entrada de un número hexadecimal.

6. Cuando haya terminado presione [#]

#### **4.5 Agregando Códigos Inquilinos para usuarios (Módulos PC4850)**

Ud. puede dar a los visitantes la opción de ingresar en el teclado un código de 1 a 4 dígitos para llamar a un usuario. Para hacer esto, ingrese un código de 1 a 4 dígitos para el departamento. Si un usuario sabe que un visitante está por venir, él podrá darle al visitante un código Inquilino como una forma más rápida de llamarlo. Para que esto funcione, el número de teléfono del usuario debe también ser programado (ver Sección 4.4).

#### *NOTA: Códigos propietarios no pueden comenzar con cero (0).*

- 1. Ingrese [\*] [5] de un código Maestro.
- 2. Localice el código para el usuario mediante uno de los métodos de búsqueda de código (ver Sección 2.2 "Modificando un código existente"). Presione [\*] para elegirlo.
- 3. Use la tecla de flecha (>) para desplazarse hasta la siguiente *leyenda:* Elija  $(6) <$ Cód. Propietario
- 4. Presione [8] o [\*].
- 5. Ingrese hasta 4 dígitos para el código Inquilino.
- 6. Cuando haya terminado, presione [#].

# Sección 5: Pruebas y mantenimiento.

*NOTA IMPORTANTE: Pruebe su sistema semanalmente y haga corregir cualquier condición de falla del sistema por su instalador o técnico de mantenimiento.*

#### **5.1 Realizando una Prueba de Caminar.**

*Comando de teclado: [\*] [6] [Código de Prueba de Caminar].*

La característica de prueba de caminar permite a Ud. probar si los detectores de una partición están en apropiado estado de funcionamiento. Existen seis opciones en el menú de Prueba de Caminar. Para acceder a las opciones de Prueba de Caminar, haga lo siguiente:

- 1. Presione [\*] [6] seguido del código de Prueba de Caminar. Si Ud. no conoce cual es el código, consulte a su instalador.
- 2. Utilice las teclas de flecha (< >) para desplazarse hasta las opciones de Prueba de Caminar que Ud. quiere ejecutar y presione [\*]. La prueba comenzará una vez que la tecla [\*] haya sido presionada. Cada prueba debe ser iniciada en forma separada siguiendo los pasos 1 y 2. Las cinco opciones de prueba son las siguientes:
	- **Prueba de caminar local Silenciosa**: esta opción operará de la misma forma que la prueba de caminar local excepto que no sonará la campana cada vez que una zona sea activada.
	- **Prueba de camina**r local: cuando esta opción es elegida, el teclado hará sonar tres tonos cortos (beeps) y el display regresará a su estado normal de desarmado.

Ud. puede entonces probar cada detector de la partición. Para detectores de movimiento moverse dentro del área de cobertura. Para contactos de puertas y ventanas abrir y cerrar puertas y ventanas protegidas. Cada zona violentada hará que la campana o sirena suene durante dos segundos, confirmando así que los detectores están operando correctamente.

Durante el modo Prueba de Caminar, ninguna alarma será transmitida a la estación de monitoreo. Sin embargo, si está instalado un módulo de impresora PC4400, se imprimirá la zona violentada.

Consulte las instrucciones de fabricantes de cada dispositivo, acerca de las formas apropiadas para probarlos.

**• Prueba local más comunicaciones**: esta opción operará de la misma forma que la Prueba de Caminar Local, excepto que las alarmas serán transmitidas a la estación de monitoreo para poder probar las comunicaciones.

- **•Prueba de detecto**res de humo AML: esta opción probará todos los detectores de humo AMS-220 enrolados en el sistema. Esta opción normalizará cualquier falla que haya sido solucionada por un técnico de mantenimiento. La prueba se hará automáticamente y tomará unos pocos minutos en completarse. Una vez que la prueba haya concluido, la partición retornará a su estado normal desarmado.
- **Prueba de inspector** de incendio: esta prueba solamente puede ser realizada por su instalador o inspector de incendio.

#### **Deshabilitar pruebas de caminar.**

Para terminar todas las Pruebas de Caminar, excepto la prueba de detección de humo AML, esta opción debe ser elegida. Una vez que haya finalizado su prueba, ingrese [\*] [6] [Código de prueba de caminar].

Presione la tecla [#] para salir del menú Prueba de Caminar.

# **5.2 Realizando una Prueba de Sistema.**

Esta opción probará el sistema. La sirena o campana se activará por dos segundos y el sistema enviará una transmisión de código de prueba hacia la estación de monitoreo. Para iniciar la prueba del sistema haga lo siguiente:

- 1. Press [\*] [6], then enter a valid [access code] which has the "System Master" or "Supervisor" option enabled.
- 2. Presione [1] para entrar al menú de Funciones.
- 3. Presione [0] para entrar a la Prueba del Sistema. Cuando la prueba termine, presione [#] para salir.

# **5.3 Realizando una Prueba de Lámparas (PC4216).**

Esta prueba activará todas las salidas en el módulo de salida PC4216, durante dos segundos. Para ejecutar esta prueba, haga lo siguiente:

- 1. Presione [\*] [6], después ingrese un [Código de Acceso] válido que tenga habilitada la opción "Maestro de Sistema" o "Supervisor".
- 2. Presione [1] para entrar al menú de Funciones..
- 3. Presione [3] para entrar a "Prueba de Lámparas 4216". Todas las salidas conectadas al módulo de salida PC4216 se activarán por dos segundos. Cuando la prueba termine presione [#] para salir.

# **5.4 Mantenimiento del sistema.**

Con uso normal, el sistema requiere mínimo mantenimiento. Los siguientes puntos deben ser tenidos en cuenta:

- 1. No lave el teclado con un paño mojado dado que el agua dañará los circuitos del teclado. Una suave limpieza con un paño apenas humedecido podrá remover la normal acumulación de polvo.
- 2. La prueba de batería/sirena está diseñada para determinar en que condiciones se encuentra la batería. Recomendamos, sin embargo, que las baterías de respaldo sean cambiadas cada tres años. Contacte a su compañía instaladora para el recambio.
- 3. No intente reemplazar la pequeña batería circular de litio de la placa de circuito impreso de su panel de control. La misma no es recambiable. Si Ud. sospecha que existe algún problema con su equipo, llame a su compañía instaladora para un servicio de mantenimiento.
- 4. Para otros dispositivos del sistema, como detectores de humo, infrarrojos pasivos, detectores de movimiento ultrasónicos o de microondas, detectores de rotura de vidrio, consulte la literatura del fabricante correspondiente para ver las instrucciones de prueba y mantenimiento.

# **6.1 Operación de alarma contra incendio.**

A continuación se explica el funcionamiento de alarma de incendio del sistema.

#### **1. Sirenas de incendio activadas.**

Bajo condiciones de alarma de incendio, las campanas o sirenas sonarán. Las mismas funcionarán de forma intermitente de acuerdo a un patrón programado. El teclado mostrará lo siguiente:

First Fire Alarm [Zone Label]

El display indicará la primera zona de incendio en alarma, seguida de cualquier zona de incendio subsecuente en alarma.

#### **2. Silenciamiento de sirenas.**

Las campanas o sirenas de incendio pueden ser automáticamente silenciadas después de un período de tiempo, si esto fue programado por su instalador. Para silenciar manualmente las campanas de incendio, ingrese un código de acceso válido. Un código de acceso válido en este caso tiene habilitada la opción de código de usuario "Silenciar Incendio" (ver Sección 2.3 "Cambiar opciones de código de usuario" para más detalles).

Una vez que las campanas o sirenas han sido silenciadas, el teclado mostrará lo siguiente:

Campanas de Incendio Han sido silenciadas

El teclado emitirá tonos de falla (beeps) y la luz "Falla" en el teclado estará encendida. Esta es una falla tipo "Campana de Incendio Silenciada". Esta falla no puede ser silenciada.

#### **3. Restablecimiento de zonas de incendio.**

Para poder borrar la falla de "Campana de Incendio Silenciada" y restablecer la normal operación del sistema, ingrese un código de acceso válido. Esto restablecerá todas las zonas de incendio. Si no hay condición de incendio alguna una vez que el sistema ha sido restablecido, el sistema retornará a su operación normal.

Si una condición de falla aún está presente cuando se restablezca el sistema, la función de alarma de incendio comenzará nuevamente (1. Sirenas de incendio activadas).

#### **6.2 GuÌas para la Localización de Detectores de Humo**

La experiencia ha mostrado que todos los fuegos hostiles en unidades residenciales generan humo en una mayor o menor cantidad. Los experimentos que usan los fuegos típicos en unidades residenciales indican que las cantidades perceptibles de humo preceden niveles perceptibles del calor en la mayoría de los casos. En casas existentes, NFPA Standard 72 requiere que los detectores de humos se deben instalar afuera de cada área de dormir y en cada nivel adicional de la vivienda.

La información siguiente es una guía general solamente y se recomienda que consulte NFPA Standard 72 (National Fire Protection Association, One Batterymarch Park, Quincy MA 02269) y que la literatura del fabricante del detector de humo se debe consultar para las instrucciones más detalladas de instalación.

Los detectores de humo adicionales más de los requeridos se deben instalar para una mayor protección. Las áreas agregadas incluyen: sótano, dormitorios, comedor, cuarto del calentador, cuarto de utilería y vestíbulos no protegidos por los detectores requeridos.

En cielos rasos lisos, los detectores pueden ser espaciados 9,1 metros (30 pies) como una guía. Otras separaciones pueden ser requeridas dependiendo de la altura del cielo raso, movimiento de aire, la presencia de vigas, cielo rasos sin aislamiento, etc. Consulte National Fire Alarm Code NFPA 72, CAN/ULS-S553-M86 y otras normas nacionales apropiadas para las recomendaciones de la instalación.

No coloque los detectores de humo en la parte alta del cielo raso o tejado; el espacio de aire muerto en estas ubicaciones puede evitar que la unidad detecte el humo.

Evite áreas con corriente de turbulencia de aire, como cerca a puertas, ventiladores o ventanas. El movimiento rápido de aire al rededor del detector puede evitar que el humo entre a la unidad.

No coloque detectores en áreas de alta humedad.

No coloque los detectores en áreas donde las temperaturas aumentan por encima de 38°C (100°F) o se reduzca a menos de 5°C (41°F).

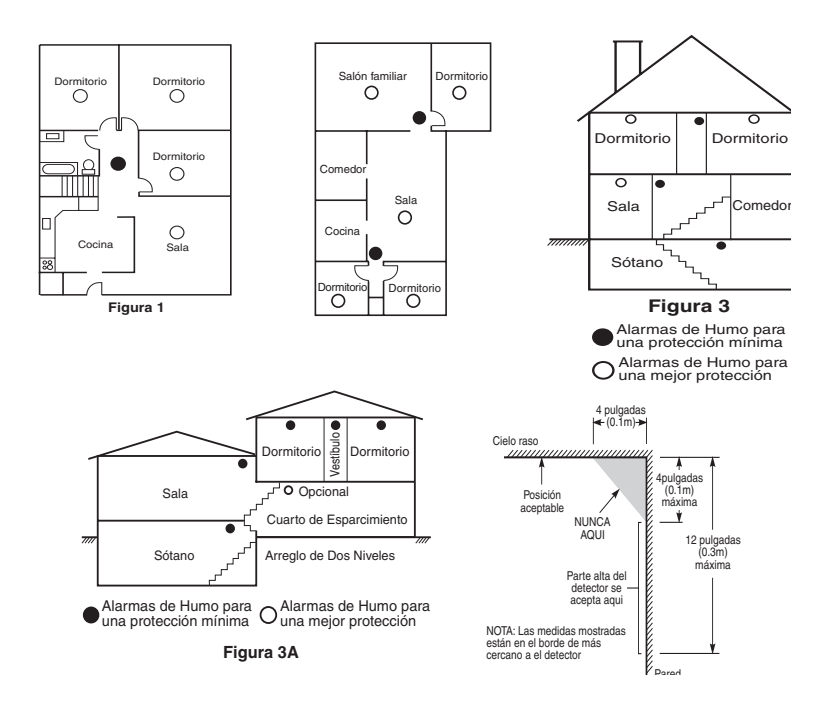

Detectores de humo deben ser siempre instalados de acuerdo con NFPA 72, National Fire Alarm Code. Los detectores de humo deben siempre ser localizados en acuerdo con:

Párrafo 2-2.1.1.1. de NFPA72, Capitulo 2: "Detectores de humo deben ser instalados afuera de cada área de dormir y cerca de los cuartos de dormir y en cada piso adicional de la vivienda, incluyendo sótanos y excluyendo espacios de utilidad y áticos sin terminar. En construcciones nuevas, un detector de humo debe ser instalado en cada cuarto de dormir".

Párrafo 2-2.1.1.2 de NFPA 72, Capitulo 2: "Arreglo de dos niveles. Los detectores de humo son requeridos donde son mostrados. Los detectores de humo son opcionales donde una puerta no está provista entre la sala y el cuarto de recreación".

# **6.3 Revisación de seguridad contra incendio del hogar.**

La mayoría de los incendios ocurren en el hogar. Para minimizar este riesgo, debería realizarse una revisación de la seguridad contra incendio de la casa y debería ser desarrollado y practicado un plan de escape de incendio.

1. ¿Están todos los aparatos eléctricos y tomacorrientes en condiciones? Revisar si hay cables dañados, circuitos de iluminación sobrecargados, etc. Si Ud. no está seguro en qué condiciones se encuentran los aparatos o instalación eléctrica de su casa, haga que un profesional evalúe estas condiciones.

- 2. ¿Están todos los líquidos inflamables almacenados en forma segura, en recipientes cerrados y en un área bien ventilada? Cualquier limpieza con líquidos inflamables debería evitarse.
- 3. ¿Están todos los materiales inflamables (incluidos fósforos) fuera del alcance de los niños?
- 4. ¿Están los muebles y otros dispositivos de madera inflamable apropiadamente instalados, limpios y en buen estado de funcionamiento? Haga que un profesional evalúe estos dispositivos.

# **6.4 Plan de escape de incendios.**

Generalmente hay muy poco tiempo entre el momento de la detección de un incendio y el momento en que este se torna mortal. Es por esta razón que es muy importante desarrollar y practicar un plan de escape de incendio.

- 1. Cada persona que ocupa el edificio debe participar en el desarrollo del plan.
- 2. Estudiar las diferentes rutas posibles desde cada ubicación dentro de la propiedad. En aplicaciones residenciales, debe prestarse especial atención a las rutas de escape desde los dormitorios, dado que muchos incendios son originados durante la noche. Escapar de un dormitorio debe ser posible sin abrir la puerta interior.

Considere lo siguiente cuando desarrolle el plan de escape:

- Asegúrese que todas las puertas y ventanas perimetrales sean fáciles de abrir. Revise que no estén atascadas con pintura y que los mecanismos de cierre funcionen suavemente.
- Si el uso o la apertura de estas salidas es muy difícil para los niños, ancianos o minusválidos, un plan de rescate debe ser desarrollado. Esto incluye asegurarse que aquellos que tengan que llevar a cabo el rescate puedan escuchar rápidamente la señal de advertencia de incendio.
- Si la salida está elevada del nivel del suelo, una escalera o soga aprobadas para incendio deben ser provistas y tener entrenamiento en el uso de las mismas.
- Las salidas elevadas del nivel del piso deberán dejarse libres de obstáculos. Asegúrese de retirar la nieve de las puertas exteriores durante el invierno; amoblamientos o equipos exteriores no deberán bloquear ninguna salida.
- Cada persona deberá conocer un punto de encuentro predeterminado donde pueda hacerse un recuento de todas las personas, por ej. Cruzando la calle o en un edificio vecino. Una vez que todos están afuera de la casa, llamar al Departamento de Bomberos.
- Un buen plan significa un rápido escape. No investigue o intente apagar el fuego y no recoja pertenencias o mascotas ya que esto origina una pérdida del valioso tiempo. Una vez afuera no reingrese a la casa. Espere la llegada de los bomberos.
- Escriba el plan de escape de incendio y practíquelo frecuentemente, así si una emergencia ocurriese, todos y cada uno sabrá qué hacer. Modifique el plan si las condiciones cambian, como el número de personas en la propiedad o si hay modificaciones constructivas del edificio.
- Asegúrese de que su sistema de aviso de incendio funciona correctamente haciendo pruebas semanales (ver "Operación de Alarma de Incendio" arriba). Si Ud. tiene dudas de la operación del sistema, contacte a su instalador de alarmas.

Contáctese con su Departamento de Bomberos local para solicitar mayor información sobre seguridad y planificación de escape de incendio. Si está disponible, haga que un oficial de prevención del Departamento de Bomberos local realice una inspección de las condiciones de seguridad de incendio del lugar.

# Apéndice A - Caracteres Especiales

Debajo se muestra un cuadro indicando los caracteres ASCII disponibles y el número de tres dígitos requerido para cada caracter. Las instrucciones para la programación de caracteres ASCII se explican en la Sección 2 "Códigos de Acceso".

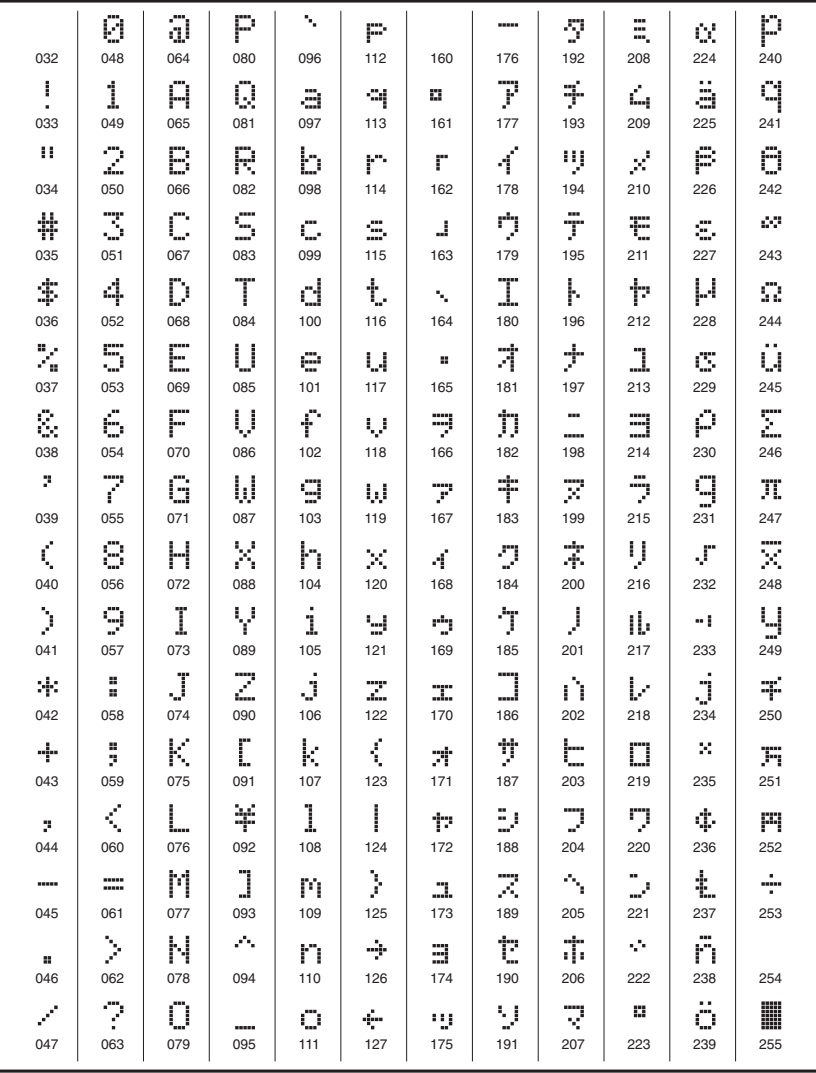

**AVIS:** L'étiquette de l'Industrie Canada identifie le matériel homologué. Cette étiquette certifie que le matériel est conforme à certaines normes de protection, d'exploitation et de sécurité des réseaux de télécommunications. Industrie Canada n'assure toutefois pas que le matériel fonctionnera à la satisfaction de l'utilisateur.

Avant d'installer ce matériel, l'utilisateur doit s'assurer qu'il est permis de le raccorder aux installations de l'entreprise locale de télécommunication. Le matériel doit également être installé en suivant une méthode acceptée de raccordement. L'abonné ne doit pas oublier qu'il est possible que la conformité aux conditions énoncées ci-dessus n'empêchent pas la dégradation du service dans certaines situations.

Les réparations de matériel homologué doivent être effectuées par un centre d'entretien canadien autorisé désigné par le fournisseur. La compagnie de télécommunications peut demander à l'utilisateur de débrancher un appareil à la suite de réparations ou de modifications effectuées par l'utilisateur ou à cause de mauvais fonctionnement.

Pour sa propre protection, l'utilisateur doit s'assurer que tous les fils de mise à la terre de la source d'énergie électrique, les lignes téléphoniques et les canalisations d'eau métalliques, s'il y en a, sont raccordés ensemble. Cette précaution est particulièrement importante dans les régions rurales.

**AVERTISSEMENT:** L'utilisateur ne doit pas tenter de faire ces raccordements lui-même; il doit avoir recours à un service d'inspection des installations électriques, ou à un électricien, selon le cas.

L'indice de charge (IC) assigné a chaque dispositif terminal indique, pour éviter toute surcharge, le pourcentage de la charge totale qui peut être raccordée à un circuit téléphonique bouclé utilisé par ce dispositif. La terminaison du circuit bouclé peut être constituée de n'importe quelle combinaison de dispositifs, pourvu que la somme des indices de charge de l'ensemble des dispositifs ne dépasse pas 100.

L'Indice de charge de ce produit est 0.1B.

**NOTICE:** The Industry Canada label identifies certified equipment. This certification means that the equipment meets certain telecommunications network protective, operational and safety requirements. Industry Canada does not guarantee the equipment will operate to the user's satisfaction.

Before installing this equipment, users should ensure that it is permissible to be connected to the facilities of the local telecommunications company. The equipment must also be installed using an acceptable method of connection. The customer should be aware that compliance with the above conditions may not prevent degradation of service in some situations.

Repairs to certified equipment should be made by an authorized Canadian maintenance facility designated by the supplier. Any repairs or alterations made by the user to this equipment, or equipment malfunctions, may give the telecommunications company cause to request the user to disconnect the equipment.

User should ensure for their own protection that the electrical ground connections of the power utility, telephone lines and internal metallic water pipe system, if present, are connected together. This precaution may be particularly important in rural areas.

**CAUTION:** Users should not attempt to make such connections themselves, but should contact the appropriate electric inspection authority, or electrician, as appropriate.

The Load Number (LN) assigned to each terminal device denotes the percentage of the total load to be connected to a telephone loop which is used by the device, to prevent overloading. The termination on a loop may consist of any combination of devices subject only to the requirement that the total of the Load Numbers of all the devices does not exceed 100.

The Load Number of this unit is 0.1B.

#### *Nota para los Instaladores*

Esta advertencia contiene información vital. Para el único individuo en contacto con el sistema del usuario, es su responsabilidad tratar a cada artículo en esta advertencia para la atención a los usuarios de este sistema.

#### *Fallas del Sistema*

El sistema ha sido cuidadosamente diseñado para ser tan efectivo como sea posible. Hay circunstancias, sin embargo, incluyendo incendio, robo u otro tipo de emergencias donde no podrá proveer protección. Cualquier sistema de alarma o cualquier tipo puede ser comprometido deliberadamente o puede fallar al operar como se espera por una cantidad de razones. Algunas pero no todas pueden ser:

#### **• Instalación Inadecuada**

Un sistema de seguridad debe ser instalado correctamente en orden para proporcionar una adecuada protección. Cada instalación debe ser evaluada por un profesional de seguridad, para asegurar que todos los puntos y las áreas de acceso están cubiertas. Cerraduras y enganches en ventanas y puertas deben estar seguras y operar como está diseñado. Ventanas, puertas, paredes, cielo rasos y otros materiales del local deben poseer suficiente fuerza y construcción para proporcionar el nivel de protección esperado. Una reevaluación se debe realizar durante y después de cualquier actividad de construcción. Una evaluación por el departamento de policía o bomberos es muy recomendable si este servicio está disponible.

#### **• Conocimiento Criminal**

Este sistema contiene características de seguridad las cuales fueron conocidas para ser efectivas en el momento de la fabricación. Es posible que personas con intenciones criminales desarrollen técnicas las cuales reducen la efectividad de estas características. Es muy importante que el sistema de seguridad se revise periódicamente, para asegurar que sus características permanezcan efectivas y que sean actualizadas o reemplazadas si se ha encontrado que no proporcionan la protección esperada.

#### **• Acceso por Intrusos**

Los intrusos pueden entrar a través de un punto de acceso no protegido, burlar un dispositivo de sensor, evadir detección moviéndose a través de un área de cubrimiento insuficiente, desconectar un dispositivo de advertencia, o interferir o evitar la operación correcta del sistema.

#### **• Falla de Energía**

Las unidades de control, los detectores de intrusión, detectores de humo y muchos otros dispositivos de seguridad requieren un suministro de energía adecuada para una correcta operación. Si un dispositivo opera por baterías, es posible que las baterías fallen. Aún si las baterías no han fallado, estas deben ser cargadas, en buena condición e instaladas correctamente. Si un dispositivo opera por corriente CA, cualquier interrupción, aún lenta, hará que el dispositivo no funcione mientras no tiene energía. Las interrupciones de energía de cualquier duración son a menudo acompañadas por fluctuaciones en el voltaje lo cual puede dañar equipos electrónicos tales como sistemas de seguridad. Después de que ocurre una interrupción de energía, inmediatamente conduzca una prueba completa del sistema para asegurarse que el sistema esté funcionando como es debido.

#### **• Falla en Baterías Reemplazables**

Los transmisores inalámbricos de este sistema han sido diseñados para proporcionar años de duración de la batería bajo condiciones normales. La esperada vida de duración de la batería, es una función de el ambiente, el uso y el tipo del dispositivo. Las condiciones ambientales tales como la exagerada humedad, altas o bajas temperaturas, o cantidades de oscilaciones de temperaturas pueden reducir la duración de la batería. Mientras que cada dispositivo de transmisión tenga un monitor de batería bajo el cual identifica cuando la batería necesita ser reemplazada, este monitor puede fallar al operar como es debido. Pruebas y mantenimiento regulares mantendrán el sistema en buenas condiciones de funcionamiento.

#### **• Compromiso de los Dispositivos de Frecuencia de Radio (Inalámbricos)**

Las señales no podrán alcanzar el receptor bajo todas las circunstancias las cuales incluyen objetos metálicos colocados en o cerca del camino del radio o interferencia deliberada y otra interferencia de señal de radio inadvertida.

#### **• Usuarios del Sistema**

Un usuario no podrá operar un interruptor de pánico o emergencias posiblemente debido a una inhabilidad física permanente o temporal, incapaz de alcanzar el dispositivo a tiempo, o no está familiarizado con la correcta operación. Es muy importante que todos los usuarios del sistema sean entrenados en la correcta operación del sistema de alarma y que ellos sepan como responder cuando el sistema indica una alarma.

#### **• Detectores de Humo**

Los detectores de humo, que son una parte del sistema, pueden no alertar correctamente a los ocupantes de un incendio por un número de razones, algunas son las siguientes. Los detectores de humo pueden haber sido instalados o ubicados incorrectamente . El humo no puede ser capaz de

alcanzar los detectores de humo, como cuando el fuego es en la chimenea, paredes o techos, o en el otro lado de las puertas cerradas. Los detectores de humo no pueden detectar humo de incendios en otros niveles de la residencia o edificio.

Cada incendio es diferente en la cantidad de humo producida y la velocidad del incendio. Los detectores de humo no pueden detectar igualmente bien todos los tipos de incendio. Los detectores de humo no pueden proporcionar una advertencia rápidamente de incendios causados por descuido o falta de seguridad como el fumar en cama, explosiones violentas, escape de gas, el incorrecto almacenamiento de materiales de combustión, circuitos eléctricos sobrecargados, el juego con fósforos por parte de los niños o un incendio provocado.

Aún si el detector de humo funciona como está diseñado, pueden haber circunstancias donde hay insuficiente tiempo de advertencia para permitir a los ocupantes escapar a tiempo para evitar heridas o muerte.

#### **• Detectores de Movimiento**

Los detectores de movimiento solamente pueden detectar movimiento dentro de las áreas designadas como se muestra en las respectivas instrucciones de instalación. Los detectores de movimiento no pueden discriminar entre intrusos y los que habitan el local o residencia. Los detectores de movimiento no proporcionan un área de protección volumétrica. Estos poseen múltiples rayos de detección y el movimiento solamente puede ser detectado en áreas no obstruidas que están cubiertas por estos rayos. Ellos no pueden detectar movimiento que ocurre detrás de las paredes, cielo rasos, pisos, puertas cerradas, separaciones de vidrio, puertas o ventanas de vidrio. Cualquier clase de sabotaje ya sea intencional o sin intención tales como encubrimiento, pintando o regando cualquier tipo de material en los lentes, espejos, ventanas o cualquier otra parte del sistema de detección perjudicará su correcta operación.

Los detectores de movimiento pasivos infrarrojos operan detectando cambios en la temperatura. Sin embargo su efectividad puede ser reducida cuando la temperatura del ambiente aumenta o disminuye de la temperatura del cuerpo o si hay orígenes intencionales o sin intención de calor en o cerca del área de detección. Algunos de los orígenes de calor pueden ser calentadores, radiadores, estufas, asadores, chimeneas, luz solar, ventiladores de vapor, alumbrado y así sucesivamente.

#### **• Dispositivos de Advertencia**

Los dispositivos de advertencia, tales como sirenas, campanas, bocina, o estroboscópicos no podrán alertar o despertar a alguien durmiendo si hay una puerta o pared intermedio. Si los dispositivos de advertencia están localizados en un nivel diferente de la residencia o premisas, por lo tanto es menos posible que los ocupantes puedan ser advertidos o despertados. Los dispositivos de advertencia audible pueden ser interferidos por otros orígenes de ruidos como equipos de sonido, radios, televisión, acondicionadores de aire u otros electrodomésticos., o el tráfico. Los dispositivos de advertencia audible, inclusive de ruido fuerte, pueden no ser escuchados por personas con problemas del oído.

#### **• Líneas Telefónicas**

Si las líneas telefónicas son usadas para transmitir alarmas, ellas puedan estar fuera de servicio u ocupadas por cierto tiempo. También un intruso puede cortar la línea o sabotear su operación por medios más sofisticados lo cual sería de muy difícil la detección.

#### **• Tiempo Insuficiente**

Pueden existir circunstancias cuando el sistema funcione como está diseñado, y aún los ocupantes no serán protegidos de emergencias debido a su inhabilidad de responder a las advertencias en cuestión de tiempo. Si el sistema es supervisado, la respuesta puede no ocurrir a tiempo para proteger a los ocupantes o sus pertenencias.

#### **• Falla de un Componente**

A pesar que todos los esfuerzos que se han realizado para hacer que el sistema sea lo más confiable, el sistema puede fallar en su función como se ha diseñado debido a la falla de un componente.

#### **• Prueba Incorrecta**

La mayoría de los problemas que evitan que un sistema de alarma falle en operar como es debido puede ser encontrada por medio de pruebas y mantenimiento regular. Todo el sistema debe ser probado semanalmente e inmediatamente después de una intrusión, un intento de intrusión, incendio, tormenta, terremoto, accidente o cualquier clase de actividad de construcción dentro o fuera de la premisa. La prueba debe incluir todos los dispositivos de sensor, teclados, consolas, dispositivos para indicar alarmas y otros dispositivos operacionales que sean parte del sistema.

#### **• Seguridad y Seguro**

A pesar de sus capacidades, un sistema de alarma no es un sustituto de un seguro de propiedad o vida. Un sistema de alarma tampoco es un substituto para los dueños de la propiedad, inquilinos, u otros ocupantes para actuar prudentemente a prevenir o minimizar los efectos dañinos de una situación de emergencia.

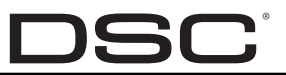

©2006 Digital Security Controls Toronto, Canada • **www.dsc.com** Printed in Canada

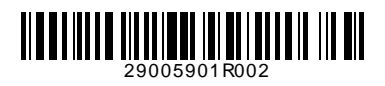